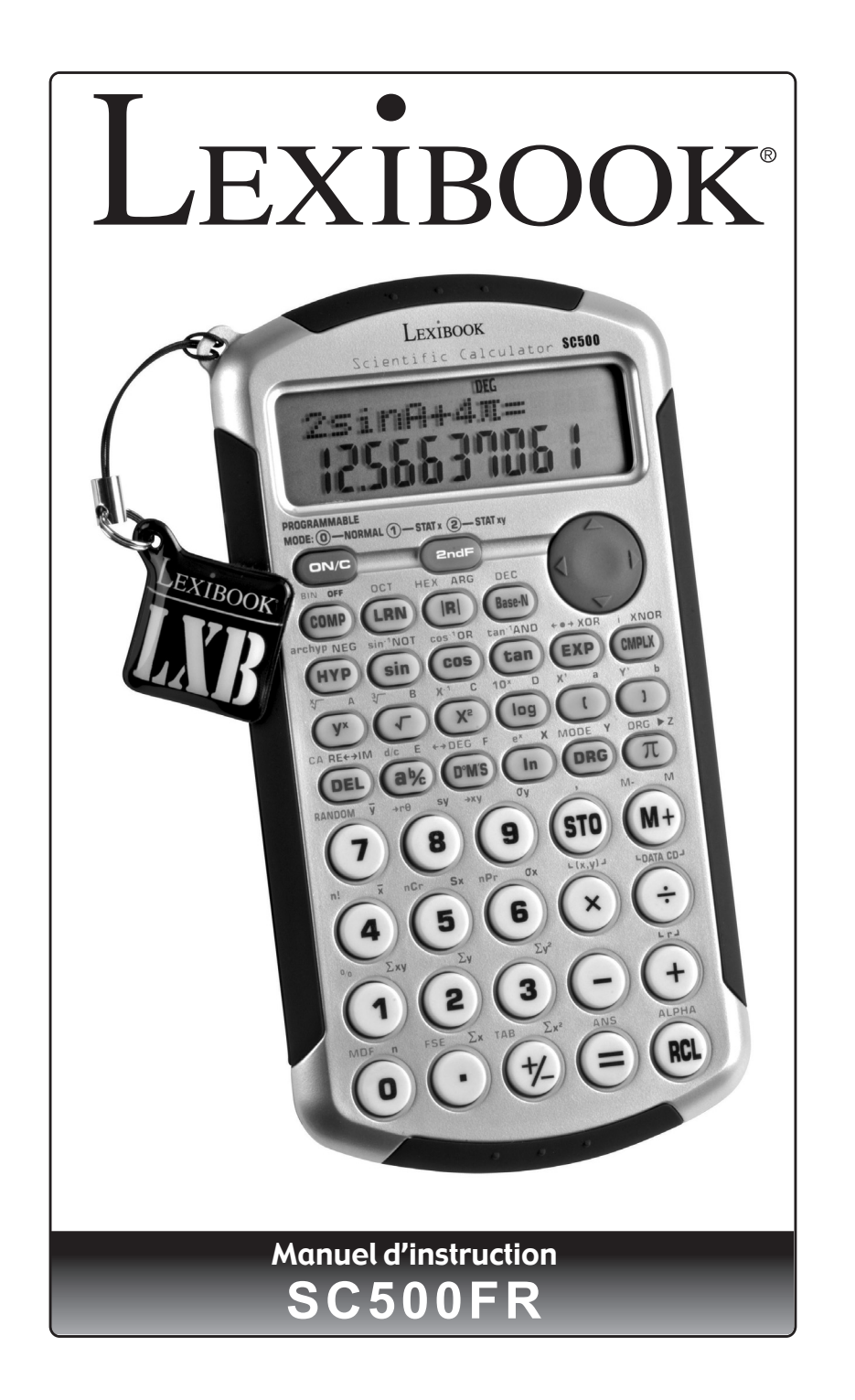

 $\bigoplus$ 

◈

◈

⊕

◈

# **CALCULATRICE SCIENTIFIQUE LEXIBOOK® SC500FR**

Calculatrice scientifique à deux lignes, fonctions trigonométriques, statistiques à une et deux variables, probabilités .

#### **SOMMAIRE**

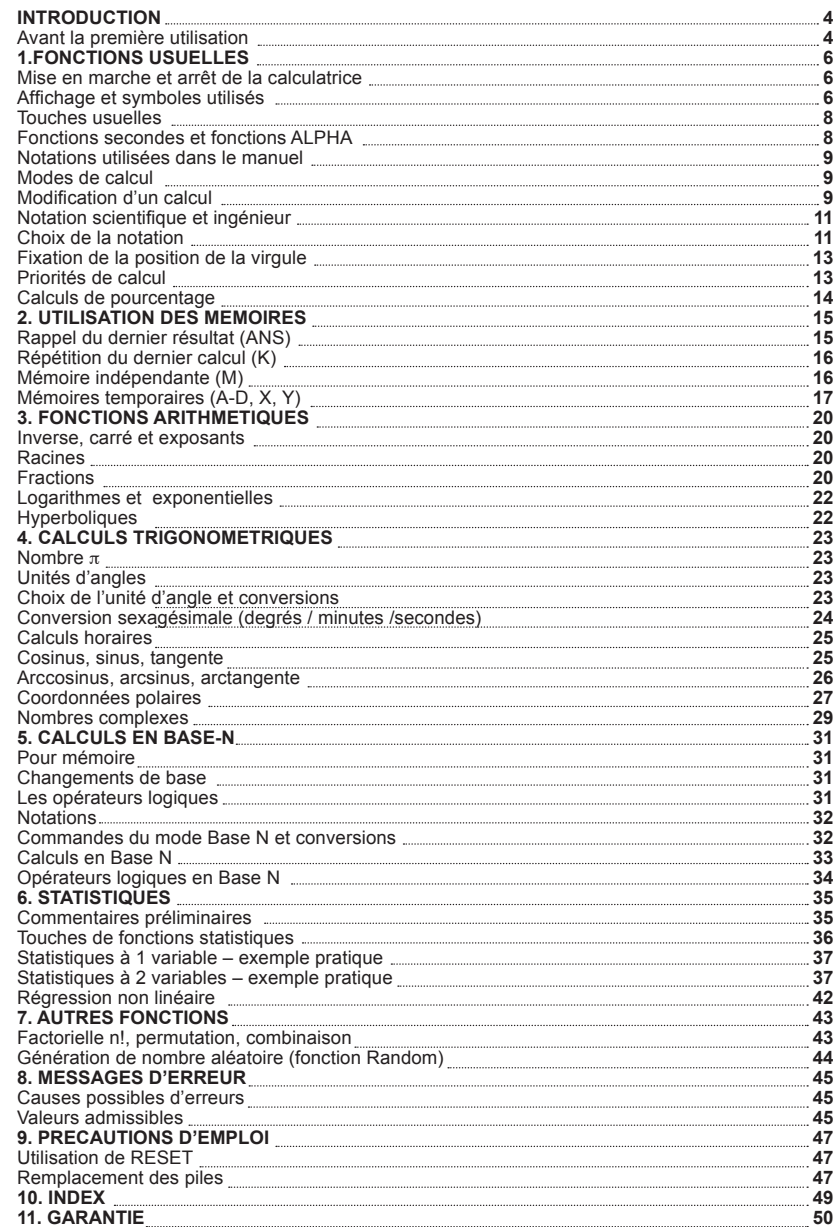

3

 $\bigcirc$ 

Copyright © Lexibook 2007

# **INTRODUCTION**

Nous sommes heureux de vous compter aujourd'hui parmi les nombreux utilisateurs des produits Lexibook® et nous vous remercions de votre confiance.

Depuis plus de 15 ans, la société française Lexibook conçoit, développe, fabrique et distribue à travers le monde des produits électroniques pour tous, reconnus pour leur valeur technologique et leur qualité de fabrication. Calculatrices, dictionnaires et traducteurs électroniques, stations météo, multimédia, horlogerie, téléphonie… Nos produits accompagnent votre quotidien.

Pour apprécier pleinement les capacités de la calculatrice scientifique SC500FR, nous vous invitons à lire attentivement ce mode d'emploi.

### **Avant la première utilisation**

 $\overline{A}$ 

◈

Avant de démarrer, veuillez suivre attentivement les étapes suivantes :

- 1. Retirez avec précaution la languette de protection du compartiment à pile en tirant sur l'extrémité de la languette.
- 2. Si la languette reste coincée, dévissez le compartiment à piles à l'aide d'un tournevis et retirez la pile, puis la languette. Replacez ensuite la pile CR2025 en respectant la polarité comme indiqué dans le compartiment de l'appareil (côté + au-dessus). Remettez ensuite en place le couvercle du compartiment et la vis.

3. Localisez le trou du RESET au dos de l'appareil. Insérez une pointe fine (un trombone par exemple) et appuyez doucement. Si les piles ont été correctement installées, l'icône DEG et le chiffre 0 seront affichés, ainsi qu'un curseur clignotant. Si ce n'est pas le cas, retirez et réinstallez à nouveau la pile.

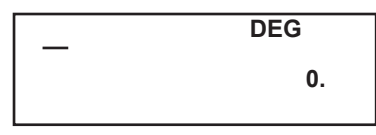

 Pour plus d'informations concernant la pile, voir le chapitre « Précautions d'emploi ».

- 4. Faites coulisser la calculatrice dans le couvercle pour accéder au clavier.
- 5. Retirez la pellicule statique protectrice de l'écran LCD.
- 6. Appuyez sur la touche [ON/C] pour mettre la calculatrice en marche. Si la pile a été correctement installée, l'icône **DEG** et le chiffre 0 seront affichés. Si ce n'est pas le cas, retirez et réinstallez à nouveau la pile.

5

◈

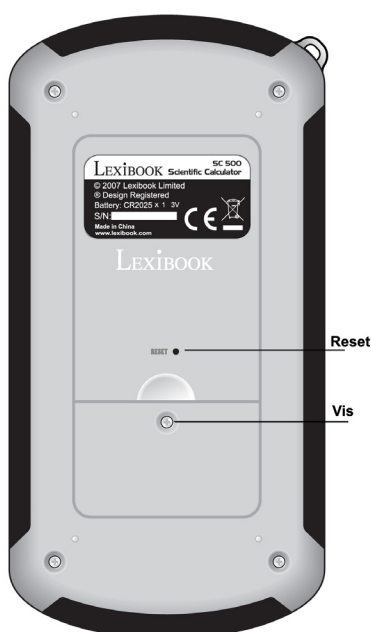

Copyright © Lexibook 2007

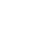

# **1. FONCTIONS USUELLES**

#### **Mise en marche et arrêt de la calculatrice**

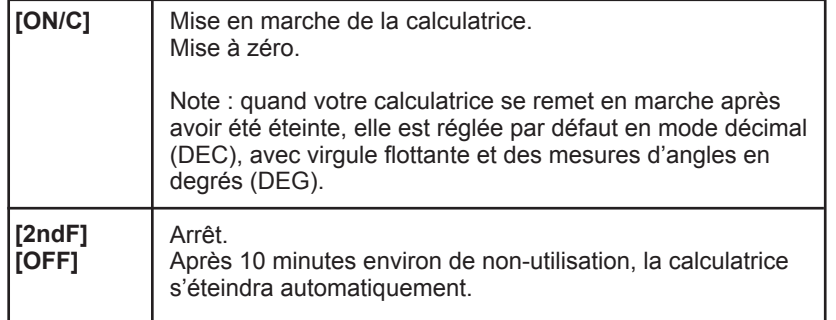

#### **Affichage et symboles utilisés**

 $6<sup>1</sup>$ 

◈

Votre calculatrice dispose d'un affichage à deux lignes comme suit :

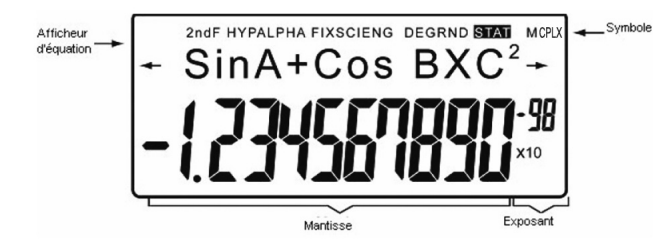

Sur la ligne du bas les valeurs et les résultats s'affichent avec 10 chiffres significatifs, plus deux, sur la droite, de notation scientifique (voir paragraphe "Notation scientifique").

La ligne immédiatement au dessus, est une ligne alphanumérique sur laquelle vous pouvez visualiser le calcul saisi, et le modifier, même après avoir obtenu le résultat (voir paragraphe "Modification d'un calcul").

Enfin sur la ligne tout en haut et sur les côtés on trouve divers symboles. En utilisation réelle, ils ne s'allument pas tous en même temps, mais ceux qui sont allumés vous donnent des indications qui permettent une meilleure lisibilité des opérations en cours :

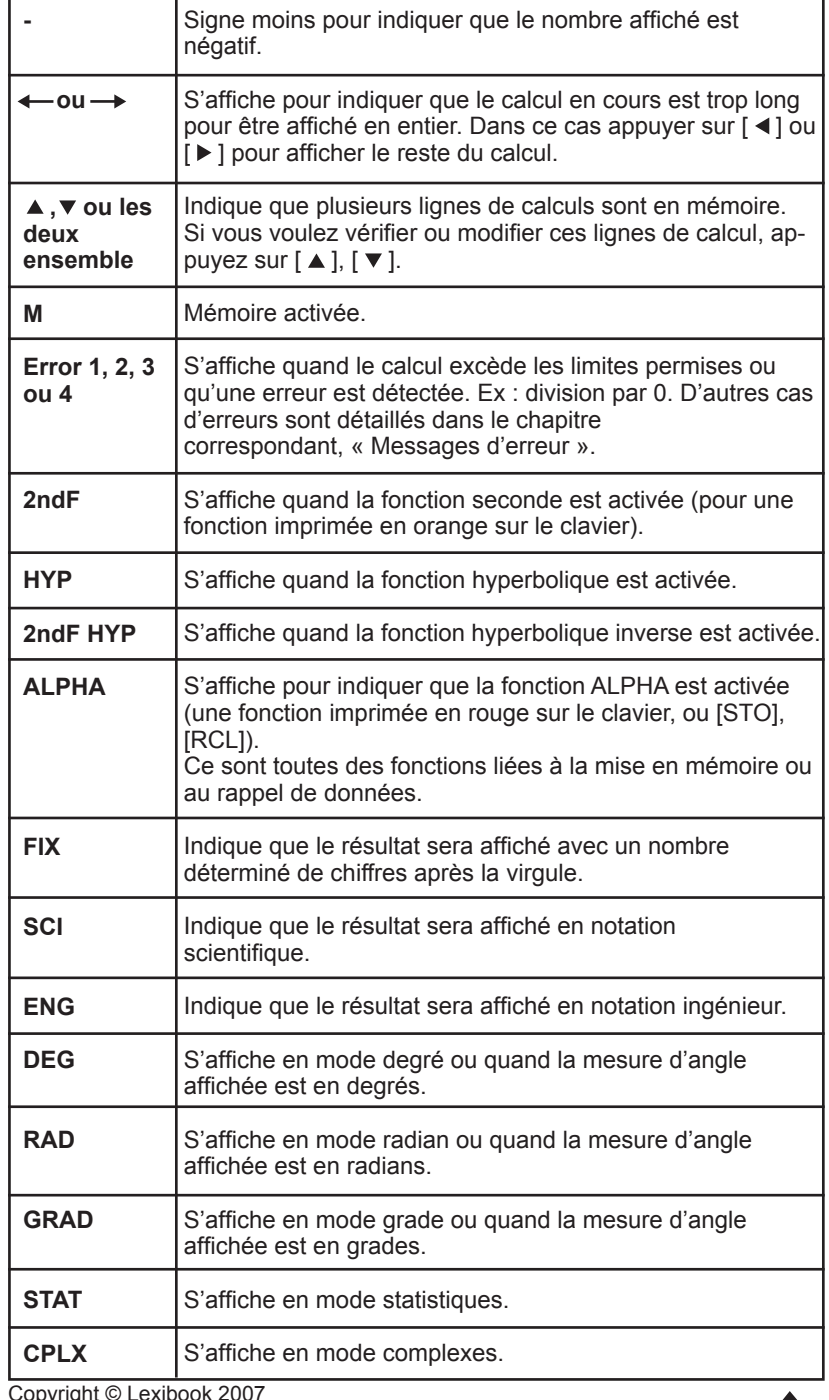

Copyright © Lexibook 2007 Copyright © Lexibook 2007

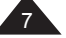

# **Touches usuelles**

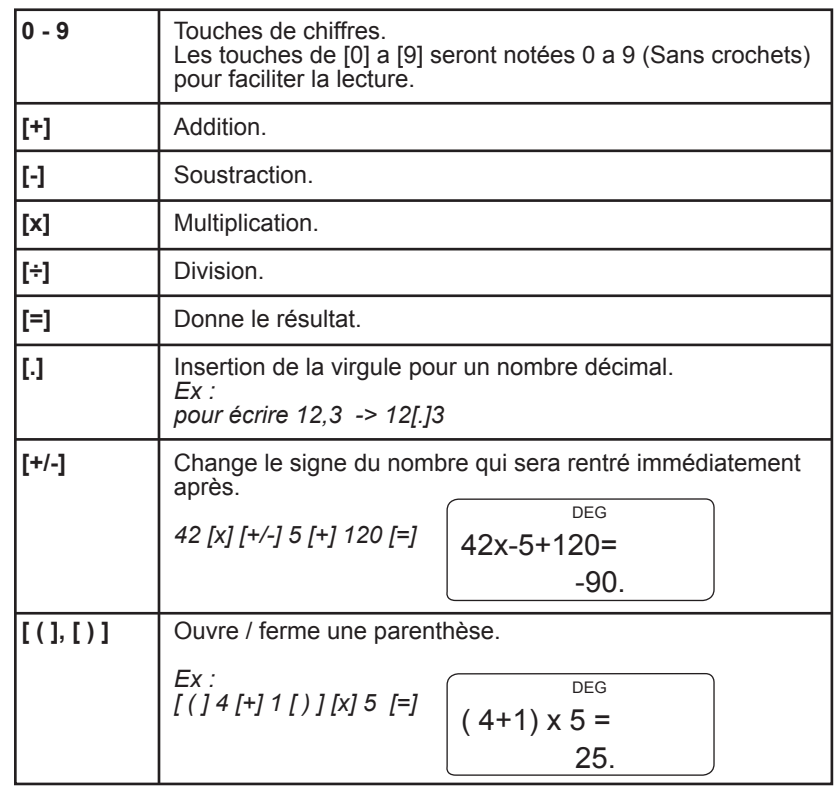

### **Fonctions secondes et fonctions ALPHA**

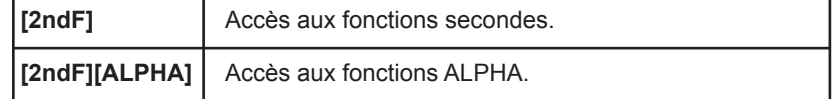

De nombreuses touches donnent accès à une deuxième fonction, voire à une troisième.

Cette seconde fonction est affichée en orange au dessus de la touche. On y accède en tapant [2ndF] et la touche concernée.

La troisième fonction, une fonction relative à la mémoire et indiquée par une lettre, est imprimée en rouge au-dessus de la fonction principale. On y accède en tapant [2ndF], [ALPHA], puis la touche concernée.

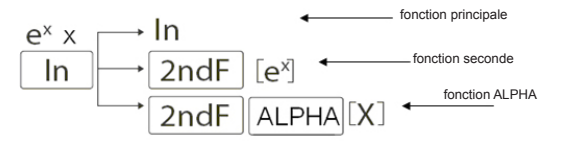

 $8<sup>1</sup>$ Copyright © Lexibook 2007 *Note : la touche [ALPHA] se trouve au dessus de la touche principale [RCL].*

# **Notations utilisées dans le manuel**

Dans ce manuel les fonctions seront indiquées comme suit :

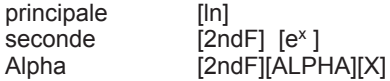

Les touches [0] à [9] seront notées 0 à 9 (sans crochets) pour faciliter la lecture.

Les calculs et les résultats seront présentés comme suit :

description saisie -> ligne alphanumérique | ligne résultat

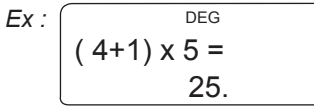

Le calcul représenté par cet écran sera noté ainsi :  $[(1 4 [+] 1 ]][x] 5 [=]$  ->  $(4+1)x$ 5 = | 25.

Lorsque cela ne nuira pas à la compréhension d'un exemple, la partie concernant la ligne alphanumérique pourra être omise.

#### **Modes de calcul**

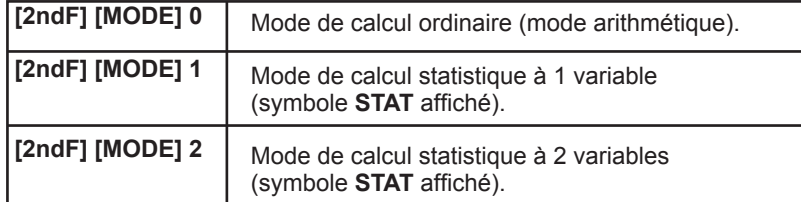

Avant de commencer un nouveau calcul non statistique, vérifiez que vous êtes en mode normal et appuyez sur [ON/C] pour bien mettre à zéro.

**Modification d'un calcul**

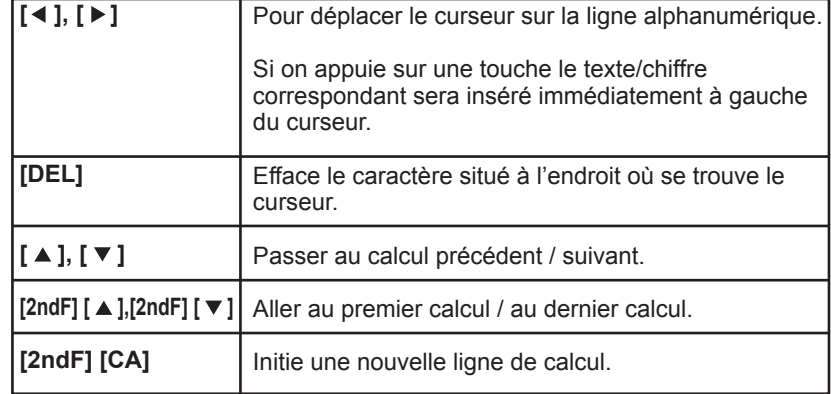

Copyright © Lexibook 2007

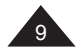

Grâce à sa ligne alphanumérique, votre calculatrice vous permet non seulement de visualiser le calcul en cours, mais aussi de revoir et modifier vos calculs après en avoir obtenu les résultats. Le nombre de calculs ainsi conservés dépend de la longueur des calculs considérés, votre calculatrice pouvant conserver en mémoire jusqu'à 142 caractères.

Cette mémoire s'efface pour toutes les lignes dans les cas suivants :

- si vous appuyez sur [2ndF] [OFF].
- si la calculatrice s'éteint d'elle-même.
- lors des changements de modes (mode statistiques).

Note : les lignes de conversion (angles, coordonnées) ne sont pas mémorisées.

*Ex : Vous avez effectué les saisies suivantes : [2ndF] [OFF] [ON/C] 34 [+] 57 [=] 45 [+] 17 [=] 68 [x] 25 [=] [(] 18 [+] 6 [)] [÷] [(] 15 [-] 8 [)] [=]*

Les symboles ▲, ▼ (non représentés ci-dessous) vous indiquent qu'il y a plusieurs lignes de calcul en mémoire.

L'affichage indique :

◈

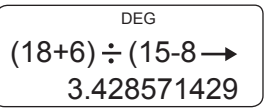

Si vous appuyez plusieurs fois sur  $\triangleright$ , il se décale sur la droite, le symbole  $\rightarrow$  disparaît et le symbole  $\rightarrow$  apparaît.

$$
\begin{array}{c}\n \overbrace{\text{+18+6}}^{\text{DEG}}; \text{(15-8)}\\
 \overbrace{\text{0.}}^{\text{DEG}}\n \end{array}
$$

Si vous appuyez sur [  $\blacktriangle$  ] vous allez au calcul précédent :

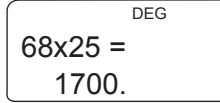

Si vous appuyez sur [2ndF] [  $\blacktriangle$  ] vous allez directement au premier calcul mémorisé:

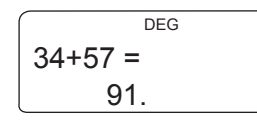

10

Copyright © Lexibook 2007

Si vous appuyez sur  $\lceil \vee \rceil$ , vous allez au second calcul mémorisé et ainsi de suite:

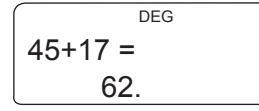

 $\bigcirc$ 

• Vous voulez modifier 45+17= en 45+57=

Vous positionnez le curseur à l'aide de la touche  $\lceil \blacktriangleleft \rceil$  pour vous placer immédiatement sur l'endroit de correction.

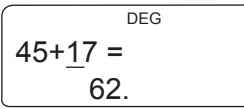

Appuyez sur [DEL] pour effacer le 1.

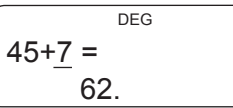

Insérez le 5 à gauche de l'emplacement du curseur en appuyant tout simplement sur la touche 5, et ensuite appuyez sur [ = ] :

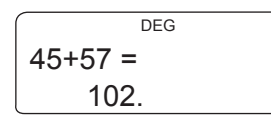

# **Notation scientifique et ingénieur**

La SC500FR affiche directement le résultat d'un calcul (x) en mode décimal normal si x appartient à l'intervalle suivant :

0.000000001≤ | x | ≤ 9999999999

*Note : |x| est la valeur absolue de x, soit |x|= -x si x≤0 et |x|=x si x≥0.*

En dehors de ces limites la calculatrice affichera automatiquement le résultat d'un calcul selon le système de notation scientifique, les deux chiffres à droite représentant l'exposant du facteur 10.

### **Choix de la notation**

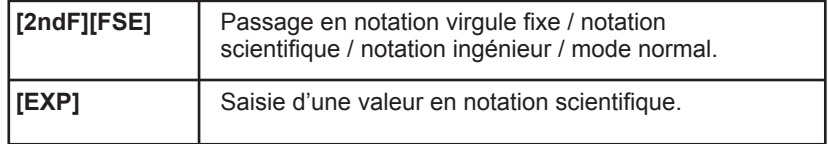

Copyright © Lexibook 2007

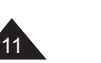

Pour un nombre qui se situe dans l'intervalle précédent, votre calculatrice vous donne le choix de l'exprimer en notation normale, en notation scientifique ou ingénieur, selon votre préférence.

- appuyez une fois sur [2ndF][FSE] pour passer en mode notation virgule fixe (nombre déterminé de chiffres après la virgule). Le symbole **FIX**  s'allume sur l'affichage.
- appuyer une seconde fois sur [2ndF][FSE] pour passer en mode notation scientifique. Le symbole **SCI** s'allume sur l'affichage.
- appuyer une troisième fois sur [2ndF][FSE] pour passer en mode notation ingénieur. Le symbole **ENG** s'allume sur l'affichage.
- appuyer une fois sur [2ndF][FSE] pour passer en affichage normal.

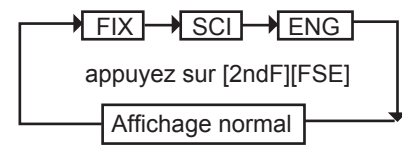

*Ex :*

◈

**12** 

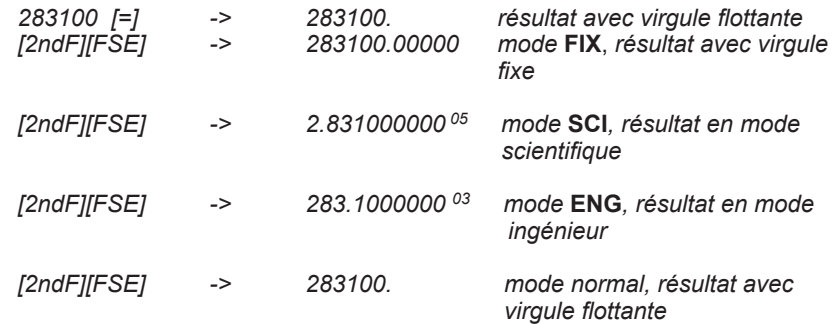

Pour saisir un nombre directement en notation scientifique, utilisez la touche [EXP]:

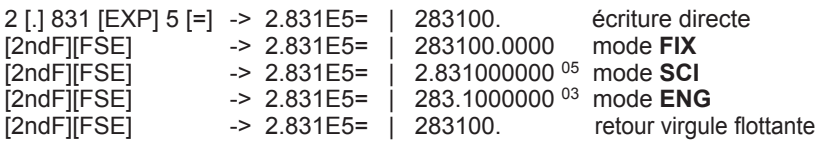

Avec un exposant négatif :

```
2 [.] 831 [EXP] [+/-] 5 [=] ->2.831E-5= | 0.000020831
```
# **Fixation de la position de la virgule**

 $\bigcirc$ 

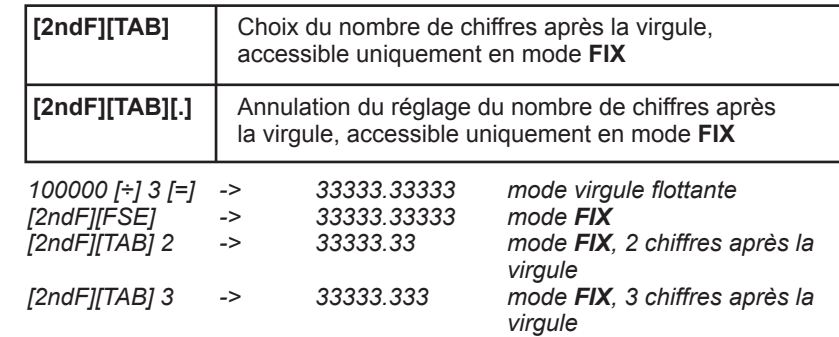

*Fixer la position de la virgule est compatible avec la notation scientifique et ingénieur :* 

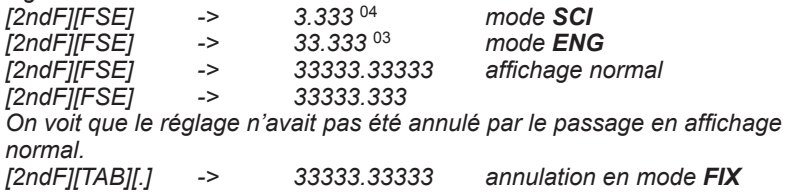

### **Priorités de calcul**

Quand il y a plusieurs opérations à réaliser dans un calcul, votre calculatrice les évalue et détermine l'ordre dans lequel les effectuer, en fonction des règles arithmétiques. Cet ordre de priorités est le suivant :

- 1. Les opérations entre parenthèses, et, en cas de plusieurs niveaux de parenthèses, la dernière parenthèse ouverte.
- 2. Les fonctions utilisant un type d'exposant telles que  $X^{-1}$ ,  $X^2$ ,  $\sqrt{X}$ ,  $X^y$  et  $x\sqrt{X}$ ainsi que le changement de signe [(-)].
- 3. Les fonctions de type cos, sin, ln, e<sup>x</sup>...
- 4. Les fonctions de saisie d'une donnée, telles que [Dº M'S] et [a b/c].
- 5. Les multiplications et divisions (la multiplication peut être implicite, par exemple 2cosπ).
- 6. Les additions et soustractions.
- 7. Les fonctions qui signalent la fin d'un calcul ou convertissent un résultat : [=], [STO], [M+], [SHIFT][DRG ], [SHIFT][ **r**θ], etc.

Lorsque les opérateurs sont de même niveau de priorité la calculatrice les effectue tout simplement par ordre d'apparition de gauche à droite. Au sein de parenthèses l'ordre des priorités suit les mêmes règles.

Copyright © Lexibook 2007

◈

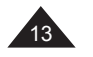

*Ex :*

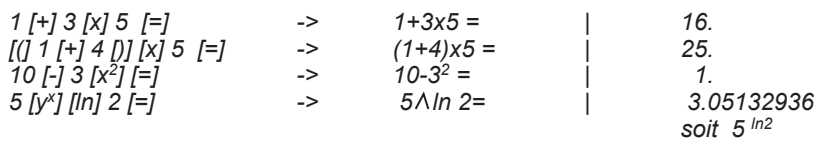

Votre calculatrice fait la différence entre les différents niveaux priorités et, au besoin, mémorise les données et les opérateurs jusqu'à la bonne résolution du calcul, et ce jusqu'à six niveaux différents pour un calcul en cours.

#### **Calculs de pourcentage**

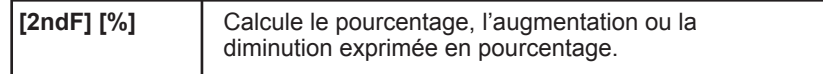

*Ex :*

◈

14

*Il y a 618 élèves au Lycée Gambetta. 49,5% sont des garçons. Combien y a-t-il de garçons ? et de filles ?*

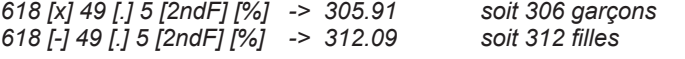

*Article à 180 Euros, rabais de 20%, calcul du prix final. 180 [-] 20 [2ndF] [%] -> 144.*

# **2. UTILISATION DES MEMOIRES**

#### **Rappel du dernier résultat (ANS)**

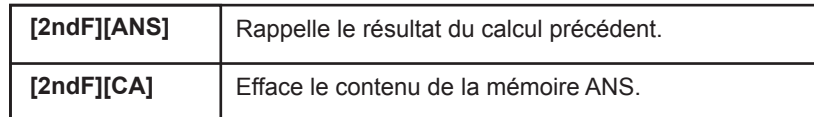

# *Ex:*

# *24 [÷] [(] 4[+]6 [)] [=]*

*Le résultat (2,4) est automatiquement mémorisé dans la mémoire ANS.*

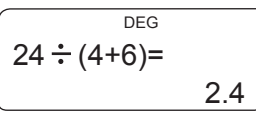

*On peut alors calculer 3 x ANS + 60 ÷ ANS 3 [x] [2ndF][ANS] [+] 60 [÷][2ndF][ANS] [=]*

> DEG 3xANS+60÷ANS-32.2

### **Calculs en chaîne**

Il s'agit de calculs pour lesquels le résultat du calcul précédent sert de premier opérande du calcul suivant. Vous pouvez notamment utiliser dans ces calculs les fonctions  $[\sqrt{]}$ ,  $[x^2]$ ,  $[\sin]$ ,...

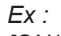

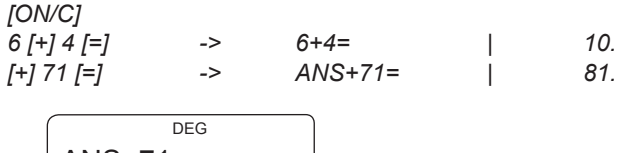

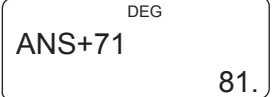

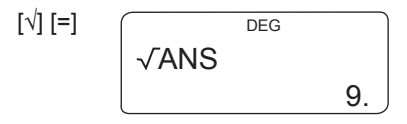

Copyright © Lexibook 2007

Copyright © Lexibook 2007

15

# **Répétition du dernier calcul (K)**

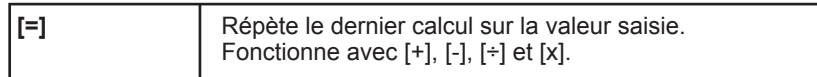

Dans certains cas, si l'on saisit une valeur et que l'on appuie sur [=] sans saisir d'opérateur, la calculatrice effectue un calcul et donne un résultat. En effet la calculatrice reprend la nouvelle valeur saisie, l'opérateur du dernier calcul et un de ses opérandes, et effectue une nouvelle opération. Cet opérande est noté K.

Attention : pour l'addition, la soustraction et la division, la calculatrice reprend l'opérande de droite, pour la multiplication la calculatrice reprend l'opérande de gauche.

*Ex :*

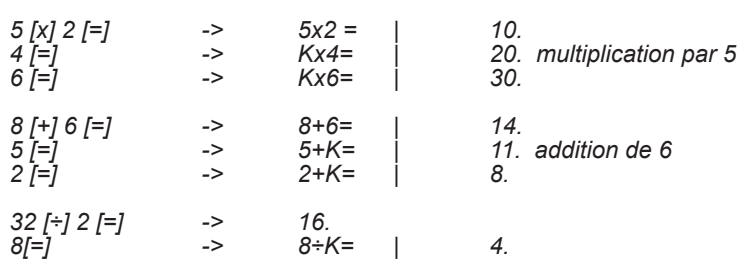

◈

*S'il y a plusieurs opérateurs dans le calcul l'opérateur retenu est celui qui a été saisi en dernier.*

*Ex :*

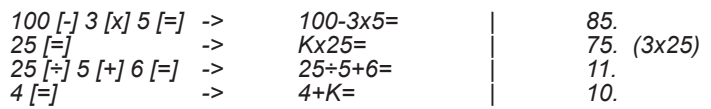

# **Mémoire indépendante (M)**

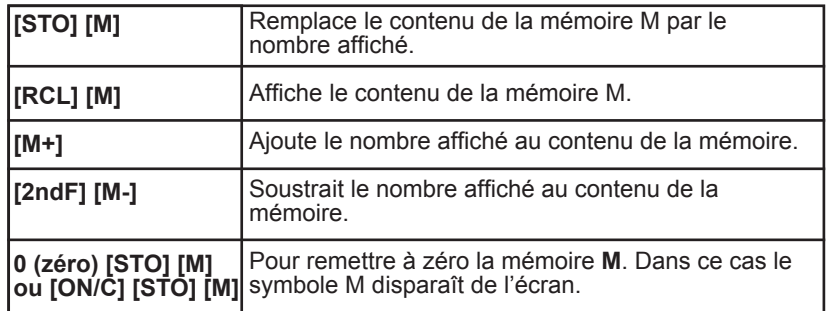

# 16

Copyright © Lexibook 2007

# *Ex :*

*On souhaite réaliser l'opération suivante : Articles en stock le matin = 200 Articles livrés dans la journée : 5 boîtes de 12 et 9 boîtes de 6 Articles vendus dans la journée : 2 boîtes de 24 Quantité de pièces en stock à la fin de la journée ? Valeur du stock si chaque pièce coûte 3,50€ ?*

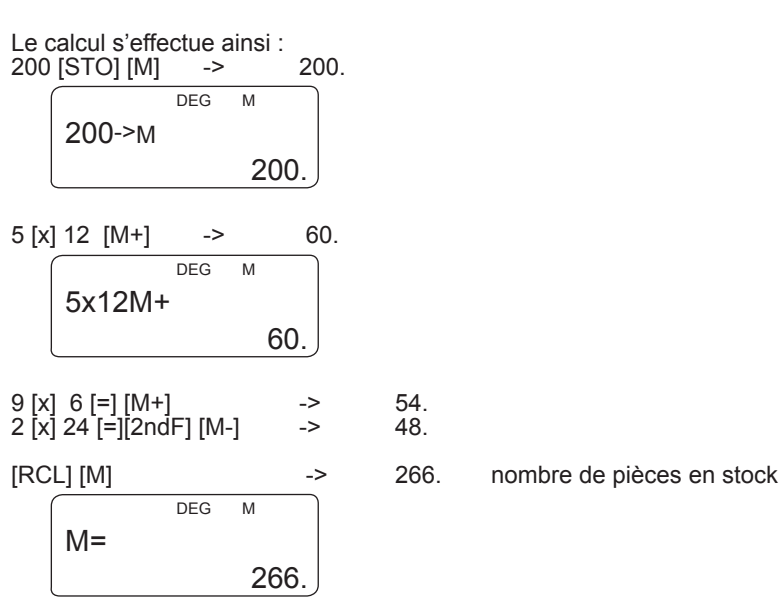

3 [.] 5 [x] [RCL] [M] [=] -> 931. valeur du stock DEG M 3.5xM=

931.

**Mémoires temporaires (A-D, X, Y)**

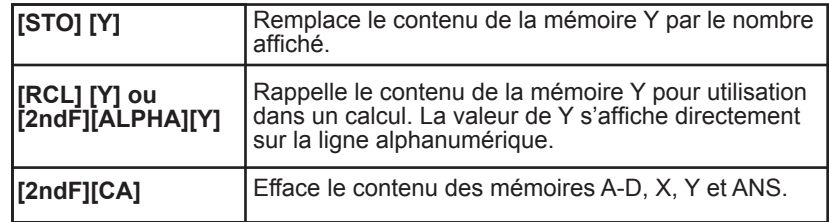

Copyright © Lexibook 2007

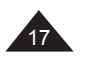

Votre calculatrice dispose de 8 mémoires temporaires, A, B, C, D, E, F, X et Y. Ces mémoires temporaires vous permettent de stocker des données pour rappel et utilisation dans des calculs futurs.

Vous pouvez employer [STO], [RCL] et [2ndF] [ALPHA] pour chacune des touches [A], [B], [C], [D], [E], [F], [X] et [Y].

Note : les mémoires [E], [F], [X] et [Y] sont utilisées par d'autres fonctions, qui ont trait à la génération de nombres aléatoires et à la conversion des coordonnées cartésiennes / polaires. Il est bon de le savoir afin d'éviter des interférences possibles entre calculs. Pour plus de détails sur ces fonctions, vous pouvez vous référer aux paragraphes correspondants.

# *Ex :*

◈

*1 € = 140 Yens, combien valent 33 775 Yens en Euros ? Combien valent 2750 € en Yens ?*

#### *140 [STO] [Y]*

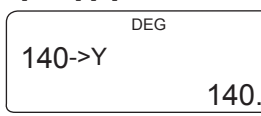

*33775 [÷][RCL][Y][=]*

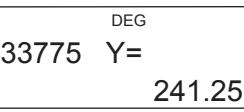

# *2750 [x] [RCL][Y][=]*

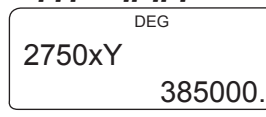

*Calcul de la surface d'un cercle de rayon r=3 3 [STO] [Y]* 

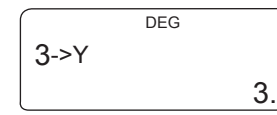

*[*π*] [2ndF] [ALPHA] [Y] [x*<sup>2</sup>*][=]*

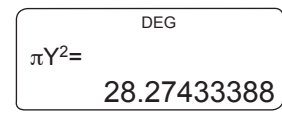

A chaque utilisation de [STO], [RCL] et [2ndF] [ALPHA], le symbole **ALPHA** s'allumera sur l'affichage pour vous indiquer que la fonction est activée.

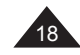

Copyright © Lexibook 2007

#### **Mémorisation d'une formule de calcul**

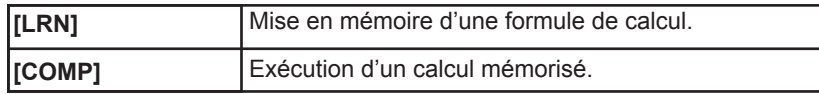

Cette fonction de programmation vous permet d'effectuer toutes sortes de calculs répétitifs. Vous pouvez ainsi mettre en mémoire des expressions à une ou plusieurs inconnues et gagner du temps dans la saisie et l'exécution de vos calculs récurrents.

Pour cela vous utilisez les mémoires indépendantes en tant que variables. Pendant l'exécution le programme les identifiera et vous demandera leur valeur dans leur ordre d'apparition dans l'expression.

*Ex :*

 $\bigcirc$ 

*Pour effectuer le calcul suivant avec plusieurs valeurs différentes : y= 5a + 2 √x*

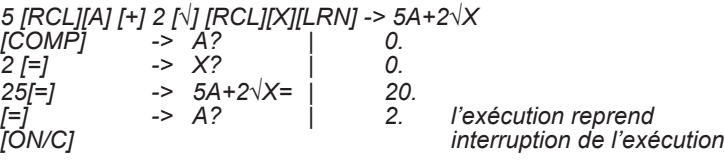

Remarques :

- Lorsque l'exécution commence, votre calculatrice vous propose une valeur de variable qui peut être non nulle, puisque c'est le contenu de la mémoire correspondante. Si cette valeur vous convient, il suffit d'appuyer sur [=] pour confirmer.
- Vous pouvez rentrer un calcul à la place d'une valeur, par exemple 3ln 2 pour la valeur A.
- Vous pouvez utiliser les mémoires M, A-F, X, Y et Ans dans la formule (la calculatrice ne vous demandera pas la valeur de Ans !)

Copyright © Lexibook 2007

◈

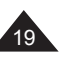

# **3. FONCTIONS ARITHMETIQUES**

#### **Inverse, carré et exposants**

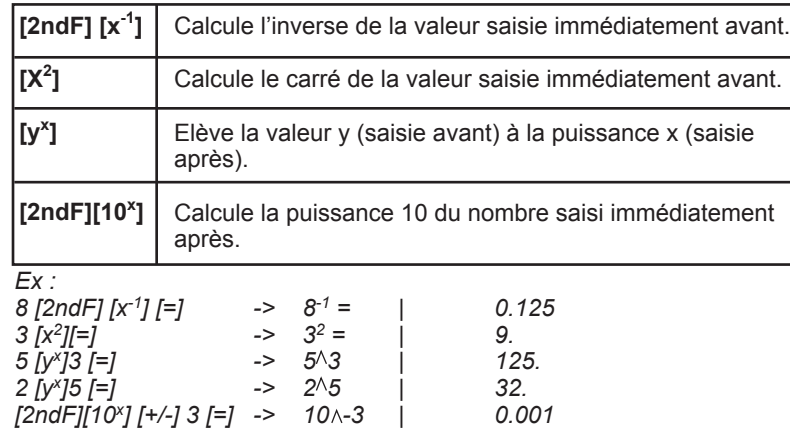

#### **Racines**

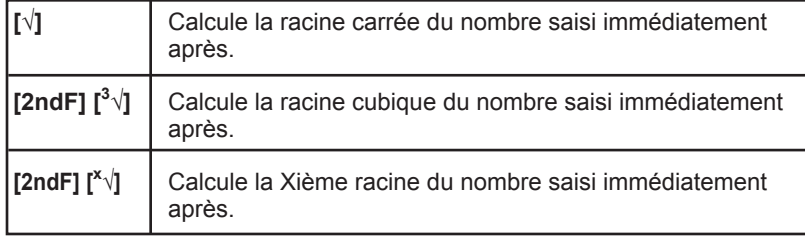

*En reprenant les exemples précédents :*

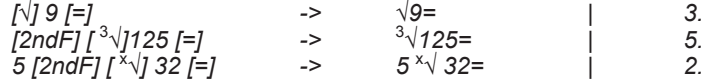

# **Fractions**

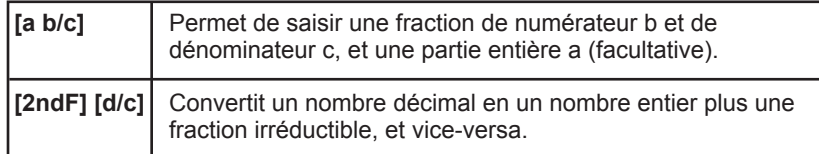

Signification des notations a b/c et d/c :

$$
x = 3\frac{1}{2}
$$

a = 3, b=1 et c=2. a est la partie entière de x, c'est-à-dire x= 3 +  $\frac{1}{0}$  = 3,5 2

En fait  $x = \frac{7}{2}$ 2

20

En notation d/c, d=7 et c=2.

Copyright © Lexibook 2007

◈

Votre calculatrice vous permet d'effectuer un certain nombre d'opérations arithmétiques exprimées ou converties en fractions.

a, b et c peuvent être remplacés par un calcul entre parenthèses. Cependant dans certains cas on pourra obtenir un résultat décimal mais pas un résultat en fractions. Ex

$$
3\frac{1}{2} + \frac{4}{3} =
$$

 $3$  [a b/c] 1 [a b/c] 2 [+] 4 [a b/c] 3 [=] -> 3  $-1 - 2 + 4 - 3 = 1$  4  $-5 - 6$ 

soit 4 
$$
\frac{5}{6}
$$
  
\n3-1-2 + 4-3=4-5-6

[a b/c] -> 3 1 2 + 4 3 = | 4.833333333 DEG  $3 - 1 - 2 + 4 - 3 =$ 4.833333333

[2ndF] 
$$
\left[\frac{d}{c}\right] \rightarrow 3 - 1 - 2 + 4 - 3 = 1
$$
  
\n
$$
\left[3 - 1 - 2 + 4 - 3 = 29 - 6\right]
$$
\n29 - 6

1.25 [+] 2 [a b/c] 5 [=]  $\rightarrow$  1.25 + 2  $\overline{\phantom{0}}$  5 =  $\phantom{0}$  | 1.65<br>
[a b/c]  $\rightarrow$  1.25 + 2  $\overline{\phantom{0}}$  5 =  $\phantom{0}$  | 1  $\overline{\phantom{0}}$  1.3  $\overline{\phantom{0}}$  20.  $\rightarrow$  1.25+2  $-$  5=  $[2ndF][d/c]$  -> 1.25+2  $-$  5=  $\vert$  33  $-$  20.

On peut utiliser une fraction en tant qu'exposant : 10 $\frac{2}{3}$ 

 $[2ndF]$   $[10^x]$   $2[a b/c]$   $3[-]$  ->  $10 \wedge 2 \overline{ )}$   $3=$   $[$  4.641588834 Notes : • pour effectuer un calcul tel que  $\overline{P}$  +  $\overline{P}$ , on peut aussi utiliser [2ndF] [x<sup>-1</sup>] : 6  $[2ndF]$   $[x^{-1}]$  + 7  $[2ndF]$   $[x^{-1}]$   $[=]$   $-$ > 6<sup>-1</sup>+7<sup>-1</sup> =  $\qquad$  0.309523809 1 6 1 7

 $[2ndF]$   $[d/c]$   $\qquad \qquad 24$   $\qquad \qquad 24$ • pour une fraction telle que : 4+6

Copyright © Lexibook 2007 On peut utiliser la notation a b/c. Il faut saisir le calcul comme suit : 24 [a b/c] [(] 4 [+] 6 [)] [=] -> 24 <sup>--</sup> (4+6)= | 2 <sup>--</sup> 2 <sup>--</sup> 5  $[a \ b/c]$  -> 24  $\lnot$  (4+6)= | 2.4

21

# **Logarithmes et exponentielles**

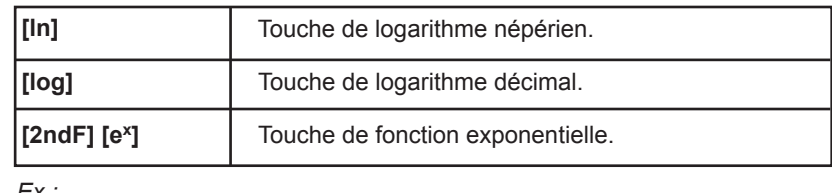

*Ex :*

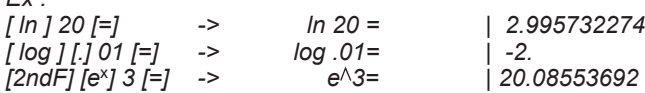

# **Hyperboliques**

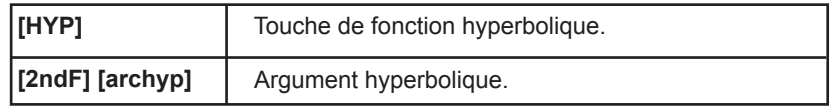

A partir de ces touches s'obtiennent les différentes fonctions hyperboliques :

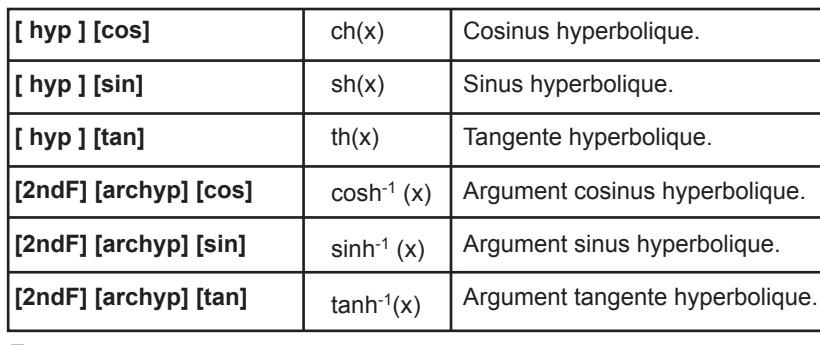

Ex :

◈

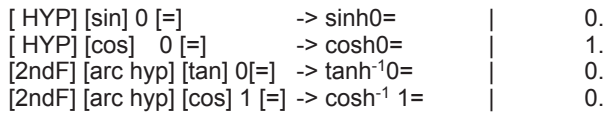

Calcul de (cosh  $1.5 + \sinh(1.5)^2$ [(] [HYP][cos] 1 [.] 5 [+] [HYP][sin] 1 [.]5 [)][x<sup>2</sup>][=]

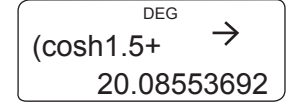

Note : les saisies [2ndF] [archyp] [sin] et [HYP] [2ndF] [sin-1] sont équivalentes.

Copyright © Lexibook 2007

Copyright © Lexibook 2007

# 23

# **4. CALCULS TRIGONOMETRIQUES**

# **Nombre** π

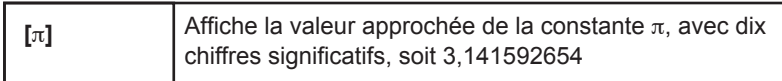

Note : pour une meilleure précision la calculatrice utilise dans ses calculs une valeur de  $\pi$  à 12 chiffres significatifs, soit 3,14159265359. *Ex :* 

*Périmètre et surface maximales d'une roue de Formule 1, le diamètre maximal étant de 660mm.*

*On calcule le rayon (diamètre divisé par 2) exprimé en mètres, puis on applique les formules 2*π *r et* π *r2 :*

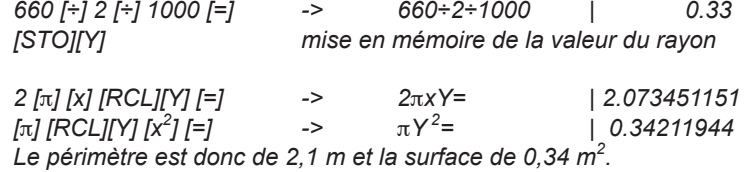

*Remarque : la multiplication est implicite, nous n'avons pas eu besoin d'appuyer sur la touche [x].*

# **Unités d'angles**

# **Choix de l'unité d'angle et conversions**

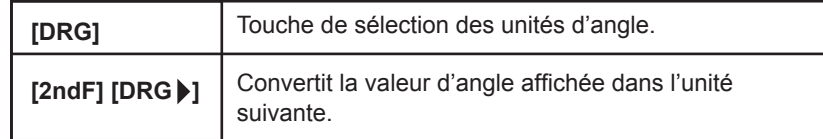

Chaque fois que l'on appuie sur [DRG] ou [2ndF] [DRG ] l'unité active change selon le schéma suivant :

DEG RAD **RAD** 

L'unité active choisie est indiquée à l'écran par un symbole, DEG, GRAD ou RAD. Les calculs s'effectueront et les résultats apparaîtront alors dans l'unité choisie.

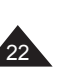

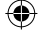

# Ex : Départ mode DEG (mode par défaut)

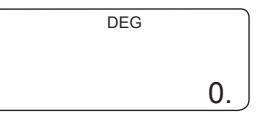

Par exemple, si on appuie sur [DRG] une fois l'écran devient :

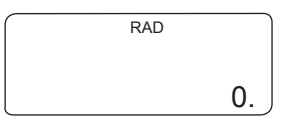

On appuie encore deux fois sur [DRG] pour retourner en mode **DEG**, et on saisit un angle de 90 degrés à convertir :

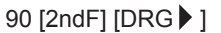

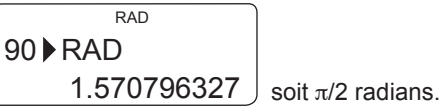

 $[2ndF]$   $[DRG]$ 

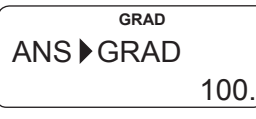

 $[2ndF]$   $[DRG]$ 

24

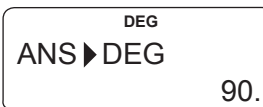

# **Conversion sexagésimale (degrés / minutes /secondes)**

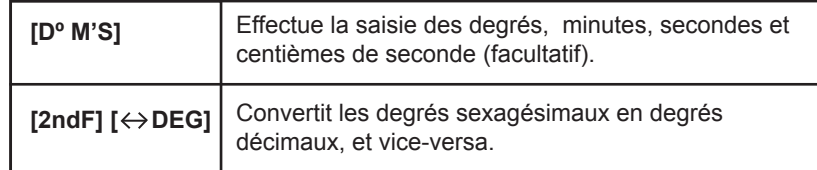

# *Ex :*

*Conversion de la latitude 12º39'18"05 en degrés décimaux : 12 [Dº M'S] 39 [Dº M'S] 18.05 [Dº M'S] [=]-> 12º39º18.05º | 12'39'18.05 [2ndF] [ DEG] -> 12º39º18.05º | 12.65501389*

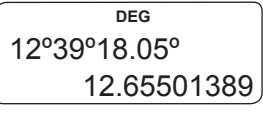

Conversion de la latitude de Paris (48º51'44"Nord) en degrés décimaux : 48 [D° M'S] 51 [D° M'S] 44 [D° M'S] [2ndF] [ ↔ DEG]<br>-48°51°4

-> 48º51º44º= | 48.86222222

Conversion de 123.678 en degrés sexagésimaux : 123.678 [2ndF] [ ↔ DEG]

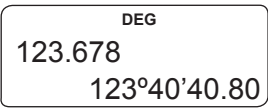

# **Calculs horaires**

La fonction de conversion sexagésimale peut être également utilisée pour des calculs directs sur des heures / minutes / secondes :

# *Ex :*

# *3h 30 min 45s + 6h 45min 36s*

*3 [Dº M'S] 30 [Dº M'S] 45 [Dº M'S] [+] 6 [Dº M'S] 45 [Dº M'S] 36 [Dº M'S] [=]*

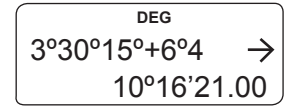

soit 10h 16 min 21 secondes.

 $3h$  45 min – 1,69h =

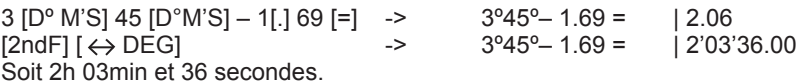

# **Cosinus, sinus, tangente**

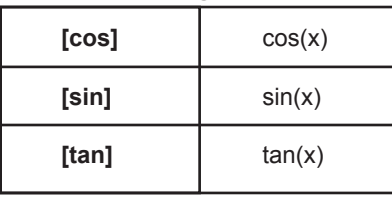

Copyright © Lexibook 2007

Copyright © Lexibook 2007

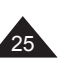

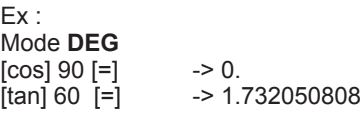

# $sin<sup>2</sup>30 =$  $[$ (] [sin] 30 [)][x<sup>2</sup>] [=]

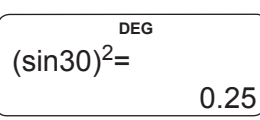

# Mode **RAD**

 $[\sin][\pi][=]$  -> 0.<br> $[\cosh[(\pi][\pi][+4])][=]$  -> 0.707106781  $[cos]$   $[() [\pi] [\div] 4 [)]$   $[=]$ 

$$
\begin{array}{c}\n\text{DEG} \\
\text{cos}(\pi \div 4) = \\
0.707106781\n\end{array}
$$

Avec les degrés sexagésimaux : Mode **DEG** sin (62º12'24")=

 $[\sin] 62 [\text{D}^\circ \text{M}^\circ \text{S}] 12 [\text{D}^\circ \text{M}^\circ \text{S}] 24 [\text{D}^\circ \text{M}^\circ \text{S}] [-] \rightarrow 0.884635235$ 

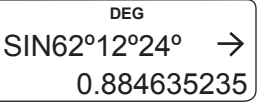

### **Arccosinus, arcsinus, arctangente**

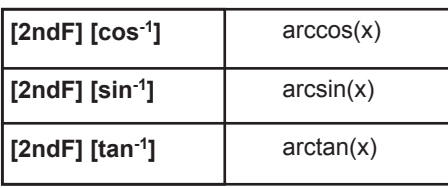

**Pour les fonctions sin-1, tan-1 et cos-1 les résultats de mesure angulaire seront donnés dans les intervalles suivants :**

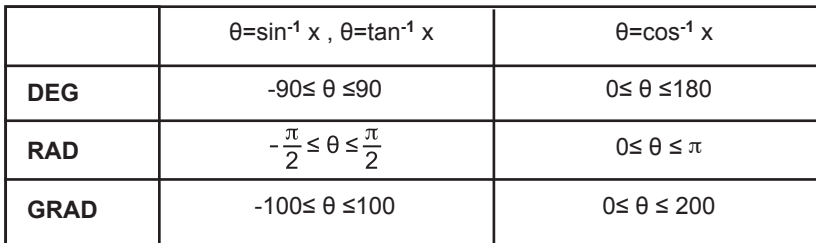

$$
\boxed{26}
$$

Copyright © Lexibook 2007

$$
\mathsf{Ex}:
$$

Mode **GRAD**

[2ndF] [tan-1] 1 [=]-> 50

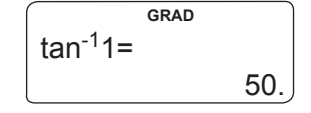

Un panneau routier indique une pente à 5%. Donnez la mesure de l'angle en degrés et en radians.

Si la pente est à 5% l'altitude augmente de 5m tous les 100m. Le sinus de l'angle à trouver est de 5 divisé par 100, soit 0,05. Mode **DEG**

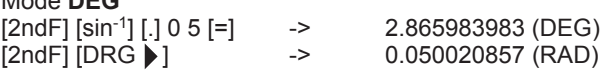

# **Coordonnées polaires**

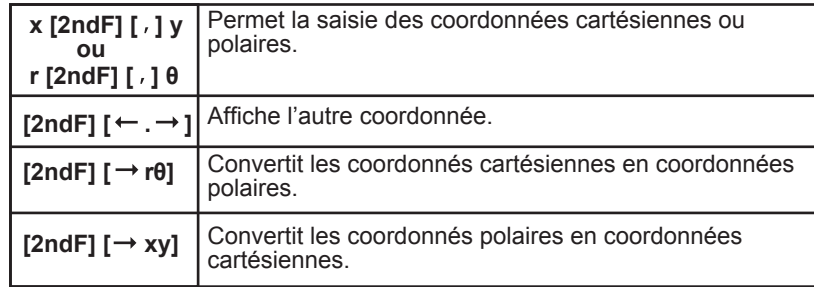

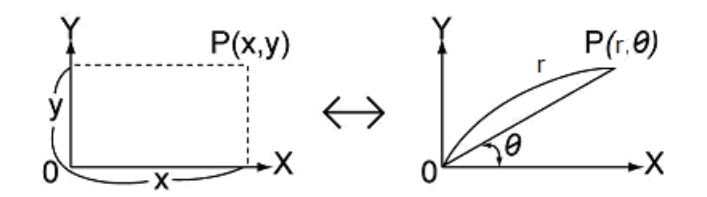

**Pour mémoire :** x = r cos θ  $y = r \sin \theta$  $r = \sqrt{X^2 + Y^2}$  et θ = tan-1 (y/x)

On appelle x et y les coordonnées cartésiennes, ou rectangulaires, r et θ sont les coordonnées polaires.

Note : l'angle θ sera calculé dans l'intervalle [-180º,+180º] (degrés décimaux) ; la mesure d'angle θ sera donnée dans l'unité d'angle qui a été présélectionnée sur la calculatrice : en degrés si la calculatrice est en mode **Degré**, en radians si la calculatrice est en mode **Radian**, etc.

Copyright © Lexibook 2007

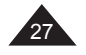

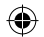

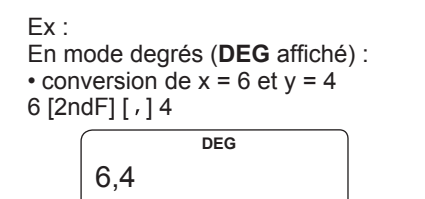

[2ndF] [rθ] calcule r, θ, et affiche r  $\overline{\phantom{0}}$  0.

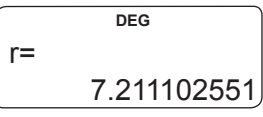

 $[2ndF]$   $\longleftrightarrow$ ] affiche l'autre coordonnée (θ puisque r est à l'écran)

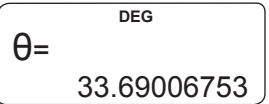

 $[2ndF]$   $[(-,-)]$  affiche l'autre coordonnée (r puisque θ est à l'écran)

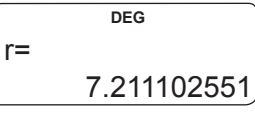

• conversion de r= 14 et θ= 36 degrés 14 [2ndF] [ , ] 36

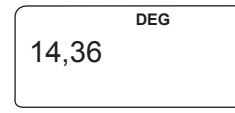

 $[2ndF]$   $[\rightarrow xy]$  calcule x, y, et affiche x

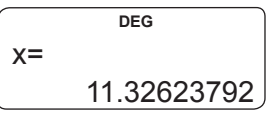

 $[2ndF]$   $\leftarrow$   $\rightarrow$ ] affiche l'autre coordonnée (y puisque x est à l'écran)

0.

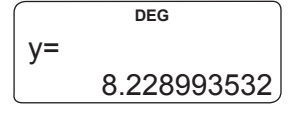

 $[2ndF]$   $\leftarrow$   $\rightarrow$ ] affiche l'autre coordonnée (x puisque y est à l'écran)

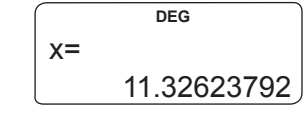

28

◈

Copyright © Lexibook 2007

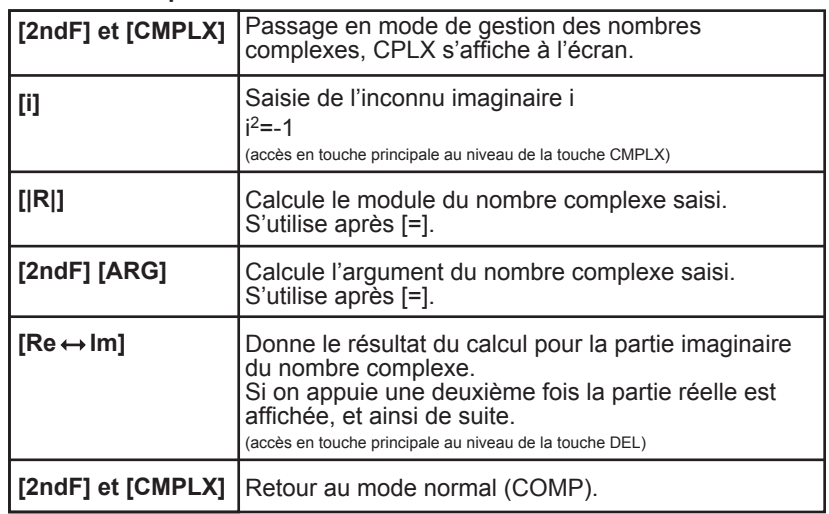

Votre calculatrice vous permet de réaliser additions, soustractions, multiplications et divisions de nombres complexes. A noter cependant que ne sont disponibles en mode complexe que les mémoires temporaires A, B, C et M, les autres étant nécessaires au fonctionnement des calculs dans ce mode.

On rappelle que les nombres complexes et les coordonnées polaires / cartésiennes sont très liés. Si x= a+ib, on a x= rcosθ +i rsinθ où r est le module de x, r=  $\sqrt{(a^2+b^2)}$  et θ l'argument, soit tan<sup>-1</sup> y/x. La valeur de l'argument sera affichée dans l'unité de mesure d'angle présélectionnée.

Le mode complexe est compatible avec les touches  $[X^2]$ ,  $[ab/c]$  notamment, et on peut convertir l'argument en degrés minutes secondes avec [2ndF]  $[\leftrightarrow$  DEG].

Ex :  $x = 1 + 3i$ y= 5 - 2i

[2ndF] puis [CPLX] : on passe en mode complexe (**CPLX** affiché)

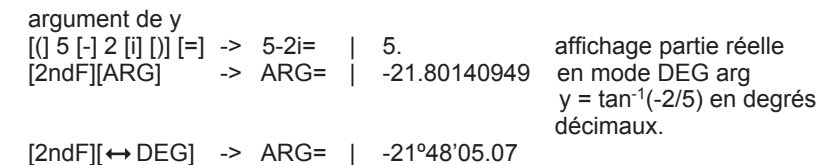

Copyright © Lexibook 2007

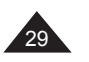

◈

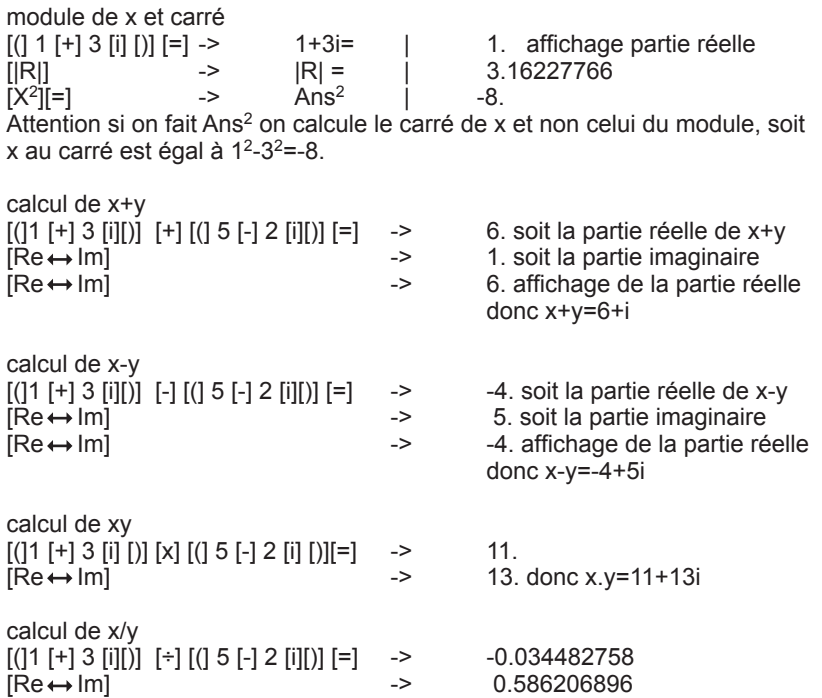

# **5. CALCULS EN BASE-N**

# **Pour mémoire**

#### Changements de base

Nous effectuons nos calculs de façon courante en base 10. Par exemple :  $1675 = (1675)_{10} = 1 \times 10^3 + 6 \times 10^2 + 7 \times 10 + 5$ 

En mode **binaire**, un nombre est exprimé en base 2. 1 s'écrit 1, 2 s'écrit 10, 3 s'écrit 11, etc. Le nombre binaire 11101 est équivalent à :  $(11101)$ <sub>2</sub>=  $1x2^4 + 1x2^3 + 1x2^2 + 0x2 + 1 = (29)$ <sub>10</sub>

En mode **octal**, un nombre est exprimé en base 8. 7 s'écrit 7, 8 s'écrit 10, 9 s'écrit 11, etc. Le nombre octal 1675 est égal à :  $(1675)$ <sub>8</sub>=  $1 \times 8^3 + 6 \times 8^2 + 7 \times 8^1 + 5 = (957)_{10}$ 

En mode **hexadécimal**, un nombre est exprimé en base 16, les chiffres au-delà du 9 étant remplacés par des lettres : 0123456789ABCDEF 9 s'écrit 9, 10 s'écrit A, 15 s'écrit F, 16 s'écrit 10, etc. Le nombre hexadécimal 5FA13 est égal à :  $(5FA13)_{16}$ = 5x16<sup>4</sup> + 15x16<sup>3</sup> + 10x16<sup>2</sup> + 1x16<sup>1</sup> + 3= (391699)<sub>10</sub>

#### **Pour récapituler :**

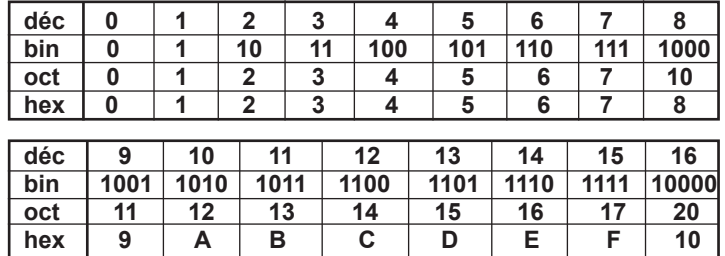

#### **Les opérateurs logiques**

Outre les fonctions arithmétiques +, -, x, ÷, +/-, on utilise en base N des opérateurs logiques qui sont des fonctions à une ou deux variables A et B, notées :

- Not A (NON A ou inverse de A)
- And (ET)
- Or (OU)
- Xor (OU exclusif)
- Xnor (NON OU exclusif)

Copyright © Lexibook 2007

Copyright © Lexibook 2007

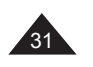

◈

30

Les résultats des fonctions ci-dessus sont les suivantes en fonctions de A et B:

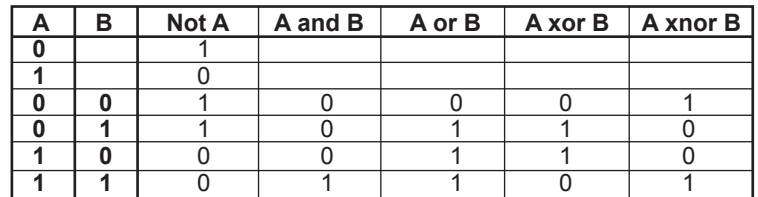

Pour A et B plus grands que 0 ou 1, le résultat se calcule bit par bit sur les valeurs exprimées en binaire. Par exemple si A=(19)16=(11001)2 et  $B=(1A)_{16}=(11010)_{2}$ :

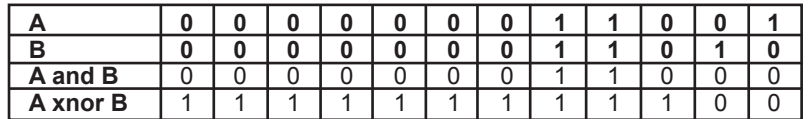

A and B = (11000)*2* = (18)*16* = (24)*<sup>10</sup>* A xnor B = (111111111100)*2* = (FFFFFFFC)*16* = (-4)*<sup>10</sup>*

### **Notations**

◈

Lorsque la calculatrice est en Base N, un indicateur de base s'affiche à droite :

- **d** pour décimal.
- **b** pour binaire.
- **o** pour octal.
- **H** pour hexadécimal.

#### **Remarques sur le mode Base N :**

- les touches de fonctions correspondant au mode Base N sont indiquées en orange et rouge en haut des touches principales. Le mode est conservé même si la calculatrice est éteinte et rallumée.
- Si vous entrez une valeur incompatible avec la base choisie (ex : [BIN] 3 [=] , la calculatrice affichera Error 1. Voir le chapitre « Messages d'erreurs » pour plus de détails sur les valeurs admissibles en mode Base N.
- La plupart des fonctions générales ne peuvent pas être utilisées en Base N. Les paragraphes suivants détaillent les opérateurs admissibles.
- Vous pouvez utiliser les mémoires et les touches de mise en mémoire et de rappel associées : [Ans], [STO], [RCL] (voir chapitre " Utilisation des mémoires" .

# **Commandes du mode Base N et conversions**

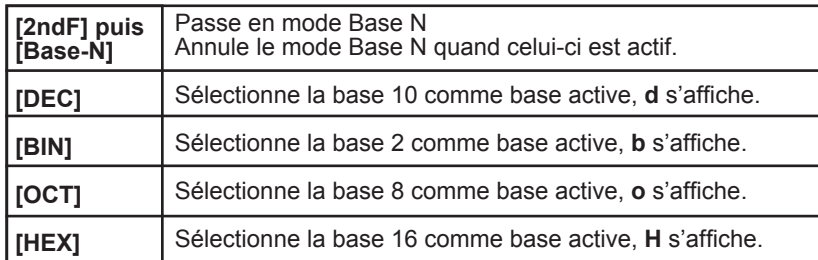

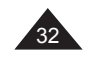

Copyright © Lexibook 2007

[2ndF] puis [Base-N] : nous passons en Base N.

**A partir de maintenant tous les exemples donnés dans ce chapitre sont en Base N.**

Pour convertir une valeur d'une base dans une autre, une fois en Base N vous choisissez la base de la valeur à convertir. Vous saisissez la valeur, puis vous changez la base.

#### *Ex :*

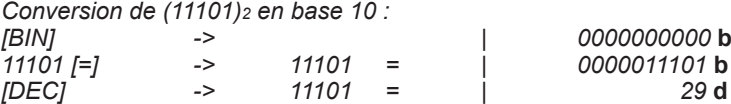

*Autres exemples de conversion (les deux méthodes sont utilisées) :*

#### *Conversion de (5FA13)16 en base 8 puis 10 :*

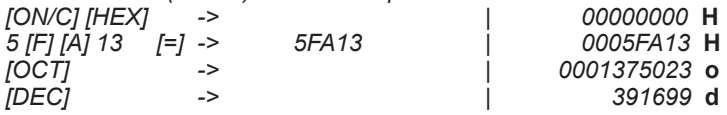

# **Calculs en Base N**

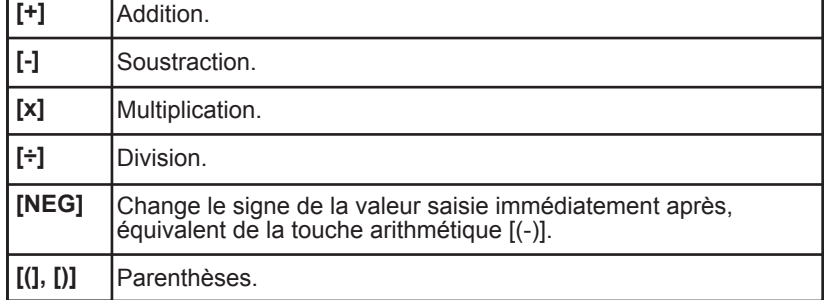

Votre calculatrice vous permet de réaliser des opérations usuelles (addition, soustraction, multiplication, division et parenthèses) en Base N. A noter qu'en Base N on ne manipule que des nombres entiers ; si une opération génère un résultat décimal, seule la partie entière de la valeur sera conservée.

# *Ex :*

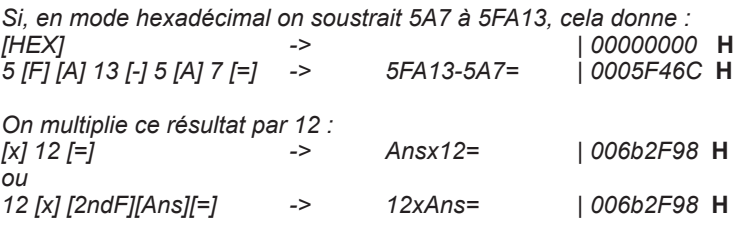

Copyright © Lexibook 2007

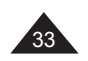

**6. STATISTIQUES** *En mode binaire on effectue (11010 + 1110) ÷10 et on convertit en mode décimal :*

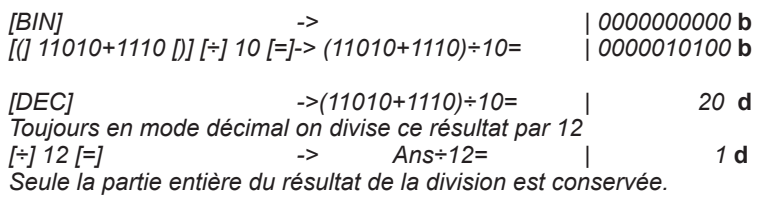

*En mode hexadécimal on calcul le négatif de 1C6 :*

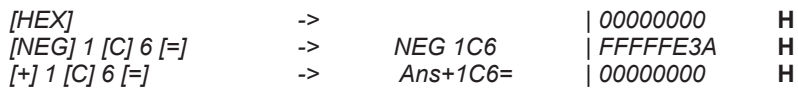

#### **Opérateurs logiques en Base N**

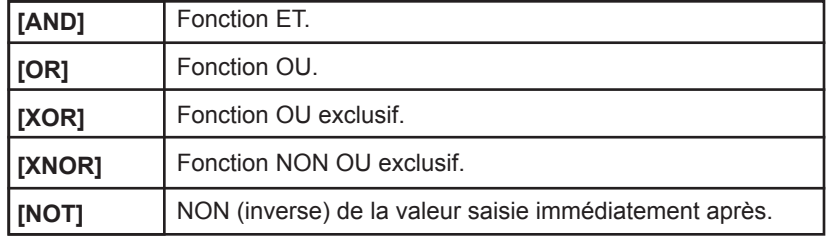

Votre calculatrice effectue ces calculs à partir des valeurs que vous avez saisies, quelle qu'en soit la base initiale et les exprime directement dans la base que vous avez présélectionnée. Le type de saisie effectuée suit la même méthode que pour les opérateurs arithmétiques vus au paragraphe précédent.

*Ex :*

◈

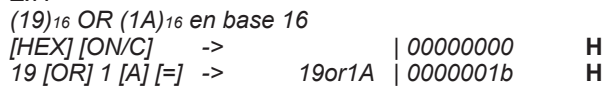

*NON de (1234)8 en base 8 puis 10, mise en mémoire dans la mémoire temporaire C, et comparaison avec NEG (1234)8*

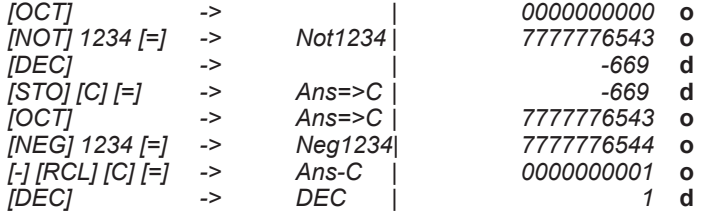

34

Copyright © Lexibook 2007

#### **Commentaires préliminaires**

#### **Pour mémoire**

On dispose de n données sur un échantillon de mesures, résultats, personnes, objets... Chaque donnée est constituée d'un nombre (une variable x) ou deux (deux variables x et y). On cherche à calculer la moyenne de ces données et la répartition de ces données autour de la moyenne, l'écart-type.

Ces données se calculent à partir de sommes que l'on notera :  $\Sigma x = x_1 + x_2 + x_3 + \dots x_{n-1} + x_n$ 

 $\overline{\Sigma}x^2 = x_1^2 + x_2^2 + x_3^2 + \dots + x_{n-1}^2 + x_n^2$  $\overline{\sum}$ XV = X1V1+X2V2+X3V3+....Xn-1Vn-1+XnVn

Moyenne

$$
\overline{X} = \frac{\sum X}{n}
$$

écart type / déviation standard de l'échantillon pour x :

$$
S = \sqrt{\frac{\sum_{i=1}^{n} (x_i - \overline{x})^2}{n-1}} = \sqrt{\frac{\sum x^2 - (\sum x)^2/n}{n-1}}
$$

écart type / déviation standard de la population pour x :

$$
\sigma = \sqrt{\frac{\sum\limits_{i=1}^{n} (xi - x)^2}{n}} = \sqrt{\frac{\sum x^2 - (\sum x)^2/n}{n}}
$$
\nvariance = s<sup>2</sup> ou  $\sigma^2$ 

Lorsqu'on a deux variables on essaie de déduire des données une relation entre x et y. On étudie la solution la plus simple : une relation de type y=a+bx.

$$
y = \frac{cov(x,y)}{V(x)} (x - \overline{x}) + \overline{y}
$$

cov(x,y) est la covariance :

La validité de cette hypothèse est vérifiée par le calcul suivant :

$$
cov(x,y) = \frac{1}{n} \sum_{i=1}^{n} (x_i - \overline{x}) (y_i - \overline{y}) = \frac{1}{n} \sum_{i=1}^{n} xy \cdot \overline{x} \overline{y}
$$

appelé coefficient de corrélation linéaire. Le résultat est toujours entre –1 et +1 et on considère bon un résultat supérieur ou égal à √3/2 en valeur absolue.

$$
\frac{\text{cov}(x,y)}{\sigma_x \sigma_y}
$$

Copyright © Lexibook 2007

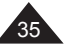

Votre calculatrice vous permet d'obtenir aisément ces résultats, en suivant les étapes suivantes :

- Choisissez votre mode statistique (une ou deux variables).
- Saisissez les données.
- Vérifiez que la valeur de n correspond bien au nombre de données théoriquement saisies.
- Calculez la moyenne et l'écart type (ou déviation standard) de l'échantillon ou de la population, ainsi que les autres calculs intermédiaires si nécessaire ( $\sum x$ ,  $\sum x^2$ ) à l'aide des touches correspondantes.
- S'il y a deux variables, procédez aux mêmes calculs pour y (moyenne, écart type), puis calculez la régression linéaire (a et b dans y=a+bx) et le coefficient de régression linéaire.
- Si la régression linéaire est jugée valide, on peut alors calculer la valeur estimée de y pour un x donné, ou la valeur estimée de x pour un y donné, de par la relation y=a+bx.

#### **Touches de fonctions statistiques**

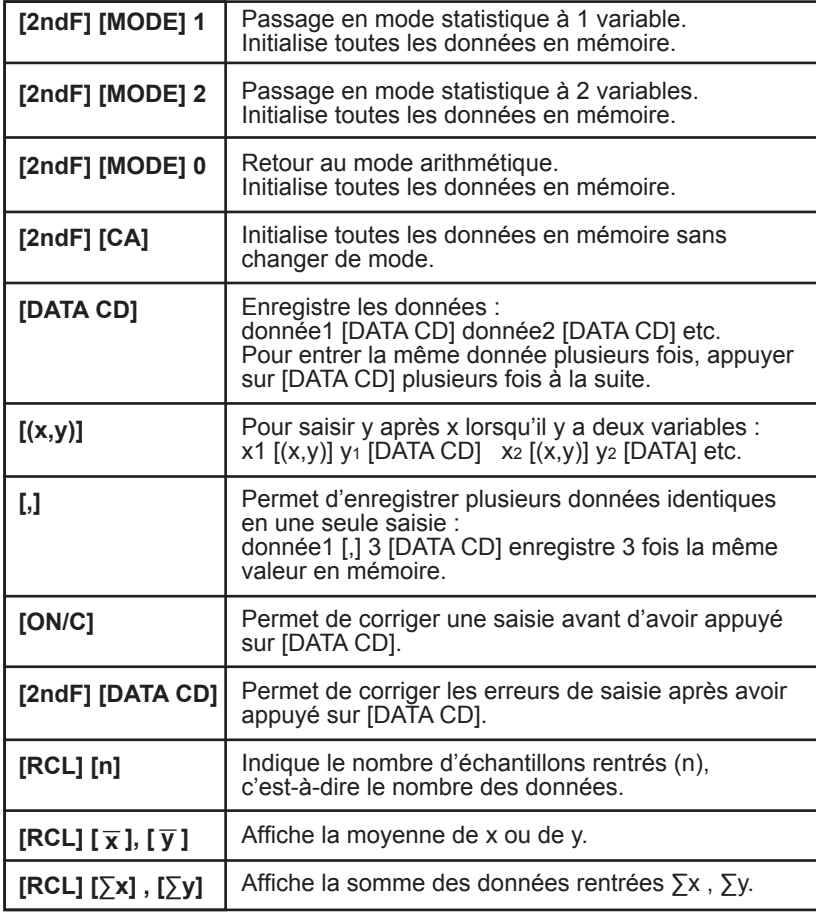

Copyright © Lexibook 2007

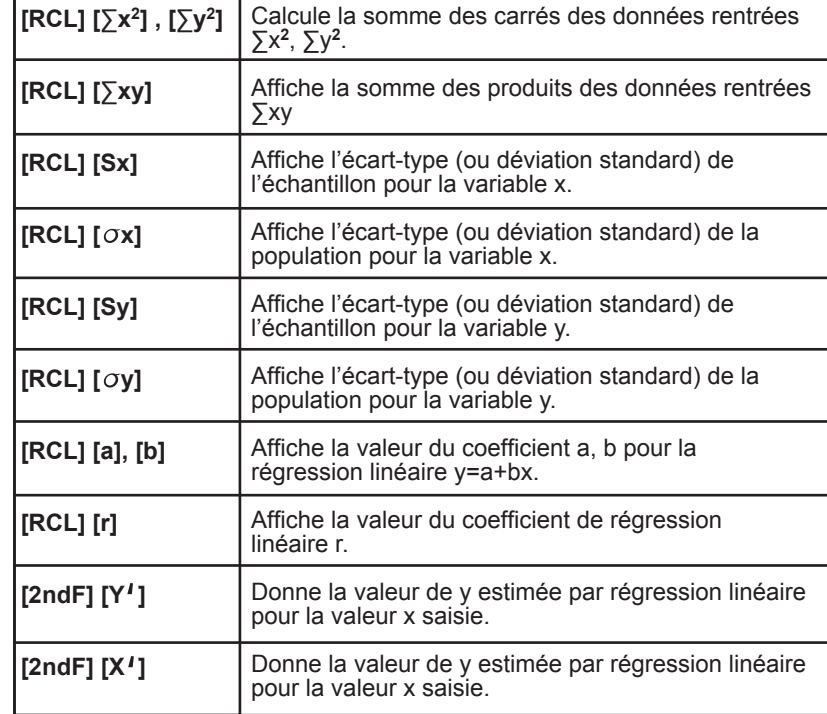

# **Statistiques à 1 variable – exemple pratique**

Benjamin et ses amis ont obtenu les résultats suivants à la composition de Français :

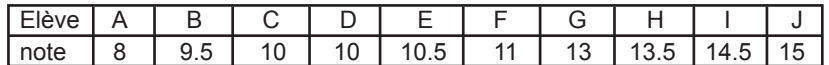

Moyenne et écart-type (de l'échantillon) pour les notes de Benjamin et ses amis ?

[2ndF] [MODE] 1 -> remise à zéro et **STAT** s'affiche  **DEG STAT** Stat x  $\overline{0}$ .

8 [DATA CD] -> début de saisie des données

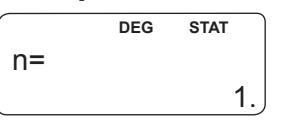

Copyright © Lexibook 2007

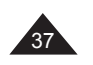

◈

 $\bigcirc$ 

36

# 9 [.] 5 [DATA CD]

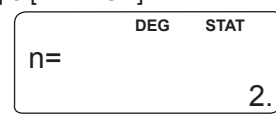

10 [DATA CD] [DATA CD] ou 10 [ , ] 2 [DATA CD] pour saisir deux fois la même valeur :

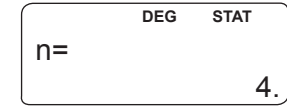

Et ainsi de suite : 10 [.] 5 [DATA CD] 11 [DATA CD] 13 [DATA CD] 13 [.] 5 [DATA CD] 14 [.] 5 [DATA CD] 15 [DATA CD]

◈

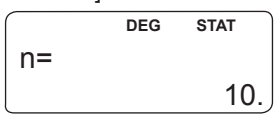

On vérifie que le n affiché correspond au nombre de valeurs saisies. Si on le souhaite on pourra le faire plus tard de nouveau avec [RCL] [n].<br>[RCL]  $\bar{x}$ ] -> 11.5 : leur moyenne est de 11.5  $11.5$  : leur moyenne est de 11,5

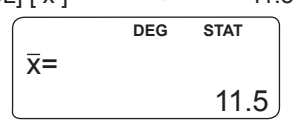

[RCL] [sx] -> 2.34520788 soit l'écart type recherché.

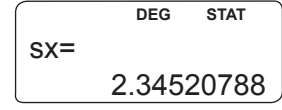

Si on veut calculer la variance on appuie sur  $[x^2]$ [=]

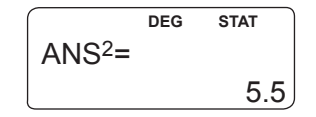

On reprend l'expérience avec la composition de maths, à laquelle ils ont obtenu les notes suivantes :

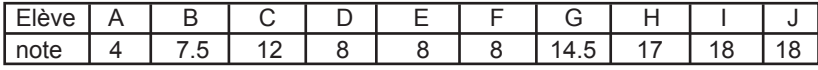

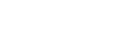

Copyright © Lexibook 2007

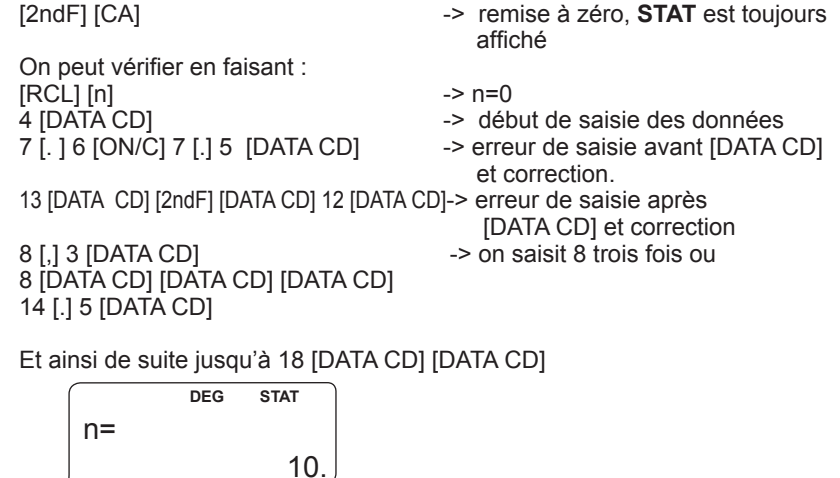

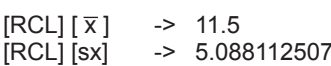

leur moyenne est de 11,5 également soit l'écart type recherché.

On constate que la moyenne est la même mais que l'écart type est plus grand cette fois-ci : on peut en conclure qu'il y a plus d'écart entre les notes des élèves, leur niveau est donc moins homogène en maths qu'en français.

A titre d'exercice, dans cet exemple (les notes de maths) on obtient les valeurs suivantes pour ∑x et ∑x<sup>2</sup> :  $[RCL] [\Sigma x]$  -> 115.

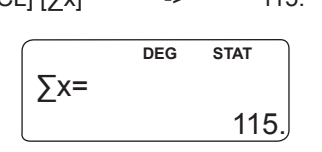

 $[RCL] [\Sigma x^2]$  -> 1555.5

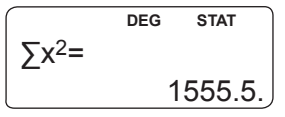

 $\bigcirc$ 

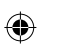

39

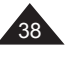

## **Statistiques à 2 variables – exemple pratique**

On a le tableau suivant où x est la longueur en mm et y le poids en mg d'une chenille de papillon à différents stades de son développement.

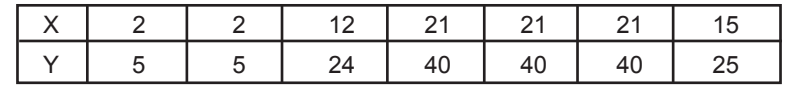

On passe en mode statistiques à deux variables : [2ndF] [MODE] 2

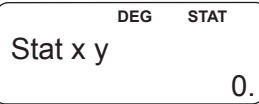

On commence la saisie : 2 [(x,y)] 5 [DATA CD]

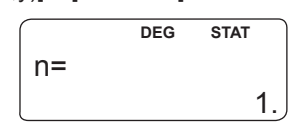

[DATA CD] pour saisir la même valeur une deuxième fois :

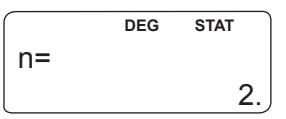

12 [(x,y)] 24 [DATA CD]

◈

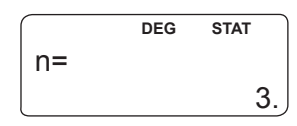

21 [(x,y)] 40 [,] 3 [DATA CD] pour entrer trois fois la même valeur :

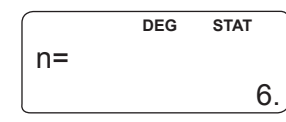

16 [(x,y)] 25 [ON/C] erreur de saisie avant [DATA CD] 15 [(x,y)] 24 [DATA CD] [2ndF] [DATA CD] erreur de saisie après [DATA CD] 15 [(x,y)] 25 [DATA CD]

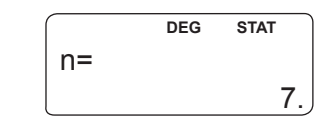

40

Copyright © Lexibook 2007

On affiche les résultats de la régression linéaire : [RCL] [a]

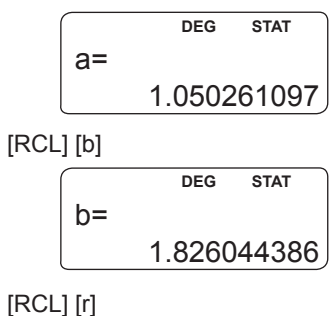

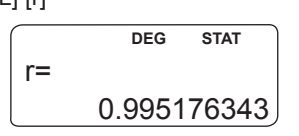

r est supérieur à √3/2 = 0.866 environ, la validité de la régression est vérifiée.

Grâce à la régression linéaire on estime y à partir de x=3 : 3 [2ndF] [ Y']

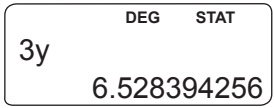

On estime x à partir de y=46 : 46 [2ndF] [ X']

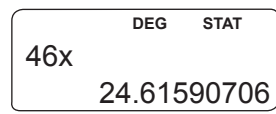

Avec les touches statistiques de votre calculatrice vous pouvez afficher facilement et de façon claire tous les résultats intermédiaires, comme par exemple : [RCL] [sy]

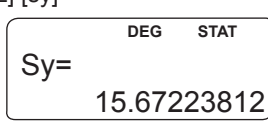

 $[RCL]$  $[Oy]$ 

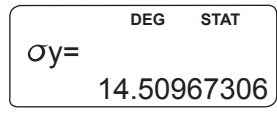

Copyright © Lexibook 2007

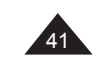

**7. AUTRES FONCTIONS Régression non linéaire** Vous trouverez ci-dessous les types de régressions linéaires avec les valeurs que vous devez rentrer pour x et y :

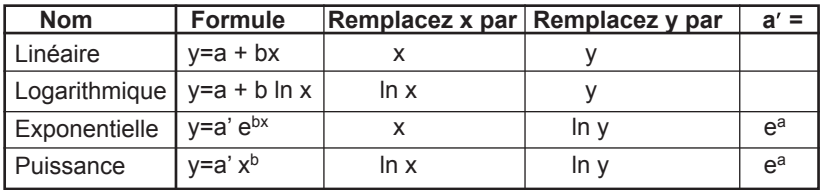

**Ex :**

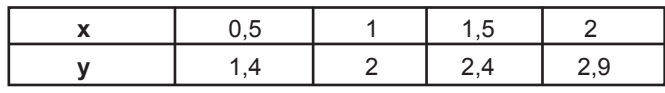

On soupçonne que x et y sont liés par une relation du type  $y=a' x^b$  et on cherche à confirmer l'hypothèse en procédant de la façon suivante : On saisit les valeurs en ajoutant les logarithmes de n=1 à n=4, par exemple pour la première saisie :

[ln] 0[.]5 [(x,y)] [ln] 1[.]4 [DATA CD]

Une fois les valeurs saisies, on obtient les valeurs de a, b et r suivantes :

 $a = 0.690213912$ 

 $b = 0.515317442$ 

r = 0,998473288

◈

42

La régression de type puissance est vérifiée puisque r=0,998. On obtient a' en calculant l'exponentielle de a :

 $[2ndF][e^x][RCL][a][=]$  ->  $e^Aa=$  1.994142059 Par approximation on peut dire que y  $\approx 2x^{1/2} = 2\sqrt{x}$ .

#### **Factorielle n!, permutation, combinaison**

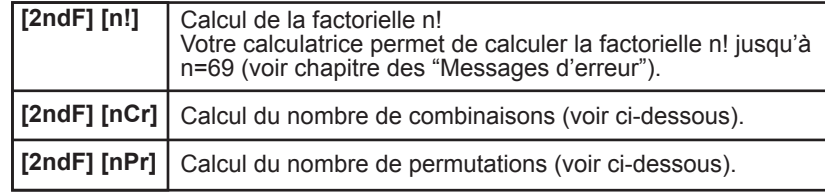

#### **Pour mémoire**

On appelle factorielle de n! ou factorielle n! le nombre suivant :  $n! = 1 \times 2 \times 3 \times \dots \times (n-2) \times (n-1) \times n$ 

n! représente le nombre de façons différentes d'arranger n objets distincts (n! permutations).

Lorsqu'on choisit r éléments parmi ces n objets :

• le nombre **combinaisons**, c'est-à-dire de façons différentes de choisir r éléments parmi ces n objets est de :

$$
nC_r = \frac{n!}{r!(n-r)!}
$$

• si on peut les arranger de r façons, le nombre de **permutations** distinctes possibles est :

$$
{}_{n}P_{r}=\frac{n!}{(n-r)!}
$$

*Ex :*

*8 chevaux sont au départ d'une course hippique. Combien de combinaisons y a-t-il de leur ordre d'arrivée ?*

*Combien de tiercés possibles dans le désordre ?*

*Combien de tiercé possibles dans l'ordre ?*

Copyright © Lexibook 2007

*Quelles sont mes chances de trouver le tiercé dans le désordre, dans l'ordre ?*

*Nombre de permutations de leur ordre d'arrivée = n! avec n = 8. 8 [2ndF] [n!] [=] -> 40320.*

*Nombre de tiercés : on sélectionne 3 chevaux parmi 8. On calcule nCr avec n=8 et r=3*

*8 [2ndF] [nCr] 3 [=] -> 8C3= | 56. Mes chances de gagner le tiercé dans le désordre : si je ne joue qu'une seule combinaison mes chances de gagner le tiercé dans le désordre sont de 1 sur 56 : [2ndF][x-1] [=] -> ANS-1= | 0.017857142*

*Soit 1,8%.*

Copyright © Lexibook 2007

43

♠

*Nombre de tiercés possibles avec un ordre donné. Non seulement on sélectionne 3 chevaux parmi 8, mais on s'intéresse à l'ordre dans lequel ils arrivent.*

*On calcule nPr suivante avec n=8 et r=3*

*8 [2ndF] [nPr] 3 [=] -> 8P3= | 336.*

*Mes chances de gagner le tiercé dans l'ordre : si je ne joue qu'une seule combinaison mes chances de gagner le tiercé dans l'ordre sont de 1 sur 336. [2ndF][x-1] [=] -> ANS-1= | 0.00297619 soit 0,03%*

### **Génération de nombre aléatoire (fonction Random)**

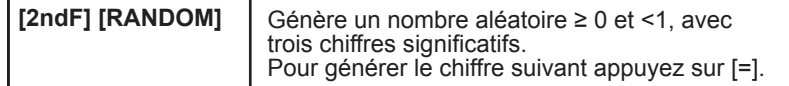

*Ex :*

◈

44

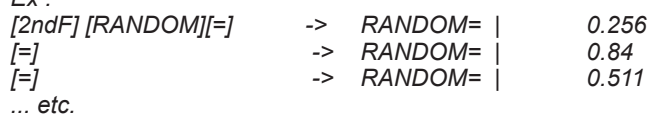

*Note : il s'agit de générer une valeur aléatoire, donc en faisant la même manipulation vous ne trouverez pas les mêmes résultats que dans ce manuel !*

*Pour tirer les chiffres du Loto (entre 1 et 49)*

*[2ndF] [FSE] [2ndF] [TAB] 0 (mode FIX, avec 0 chiffres après la virgule, on veut afficher des nombres entiers)*

*[2ndF] [RANDOM] [x] 48 [+] 1 [=] génère, compte tenu des arrondis, un nombre compris entre 1 et 49.* 

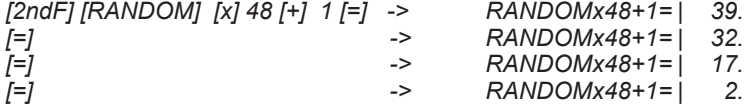

*Note : il s'agit d'une génération pseudo-aléatoire calculée sur la base de la valeur stockée dans la mémoire Y.*

# **8. MESSAGES D'ERREUR**

#### **Causes possibles d'erreurs**

Lorsque l'écran affiche un message d'erreur, les raisons peuvent être :

- Error 1 : erreur de syntaxe ou l'opération n'est pas valide. Ex : 2 [2ndF][ **r**θ], 61 [2ndF][%].
- Error 2 : la valeur utilisée est en dehors des valeurs admissibles (voir tableau plus loin). Ex : division par 0, cos<sup>-1</sup> (5),  $\sqrt{(-2)}$ . Il se peut aussi que lors du calcul effectué à partir des valeurs saisies, une valeur intermédiaire est en dehors des valeurs admissibles, trop grande ou trop petite. Une valeur très petite (inférieure à 10-99) sera arrondie en un 0, ce qui peut créer une situation de division par 0.
- Error 3 : dépassement de la capacité mémoire de la calculatrice. Celle-ci comporte 8 mémoires tampon pour les valeurs numériques, ainsi que 16 mémoires tampon pour les opérateurs en mode normal, et 4 mémoires tampon en mode statistique.
- Error 4 : équation trop longue. Une équation peut comporter un maximum de 96 caractères. Dans ce cas, découpez le calcul à effectuer en plusieurs étapes distinctes.

Pour sortir de l'écran d'affichage de l'erreur, appuyez sur [ON/C] ou utilisez les flèches (et ) pour corriger l'équation.

### **Valeurs admissibles**

De manière générale les valeurs utilisées dans les calculs doivent vérifier :

-9,999999999 x 10<sup>99</sup> ≤ x ≤ 9,999999999 x 1099 soit **|x| <10100**

*Note : |x| est la valeur absolue de x, soit |x|= –x si x≤0 et |x|=x si x≥0.*

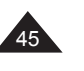

Pour certaines fonctions les intervalles sont nécessairement plus petits :

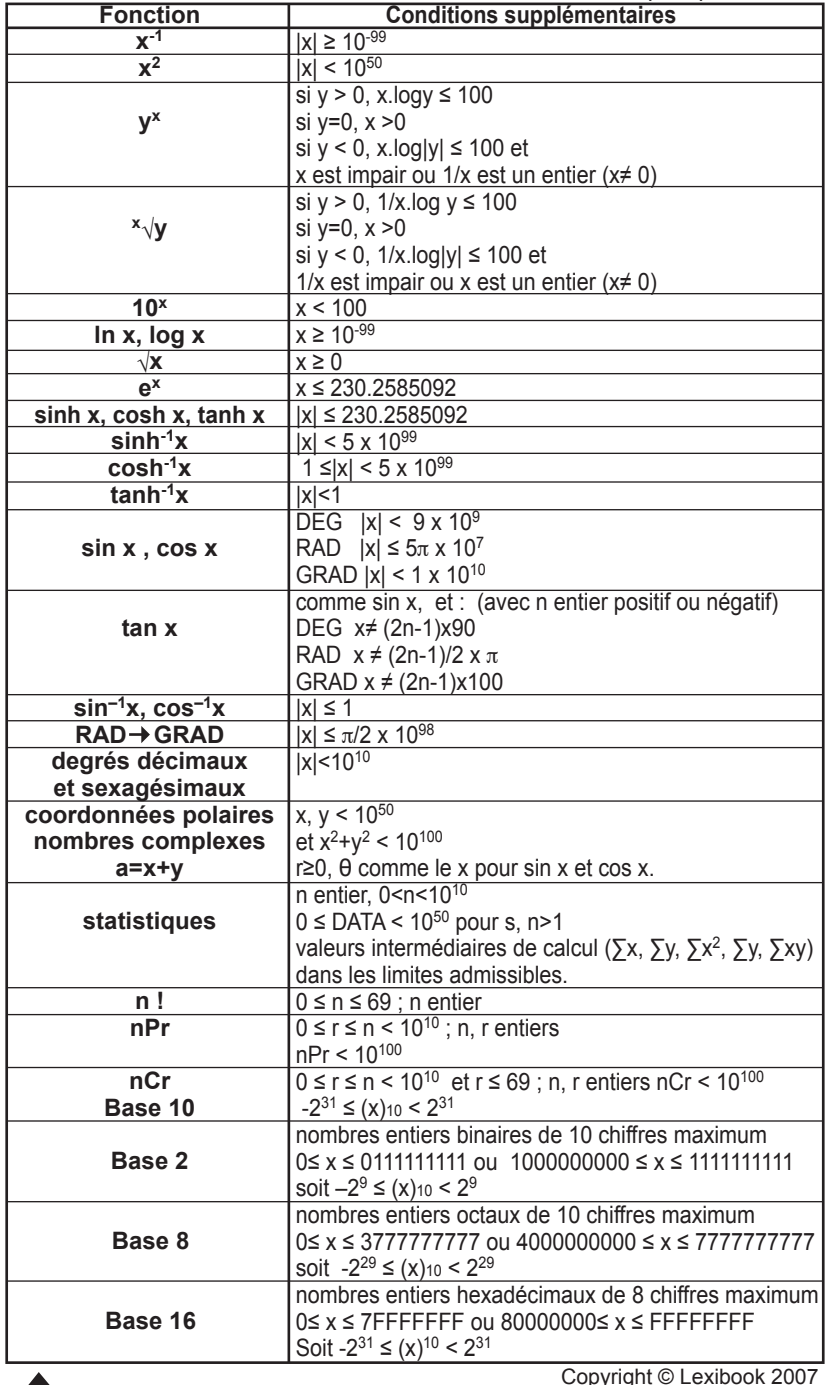

# **9. PRECAUTIONS D'EMPLOI**

#### **Utilisation de RESET**

N'appuyez sur la touche de réinitialisation du système (RESET) que dans les cas suivants:

- Lors de la première utilisation.
- Après le remplacement des piles.
- Pour effacer le contenu de toutes les mémoires.

• En cas de blocage général, toutes les touches étant inopérantes. Par exemple, si vous exposez la calculatrice à un champ électrique, ou à une décharge électrique pendant l'utilisation, il peut se produire des phénomènes anormaux qui peuvent neutraliser le fonctionnement de certaines touches y compris la touche [ON/C].

Pour appuyer sur le bouton Reset, utilisez un objet fin et pointu tel qu'un trombone déplié, et appuyez doucement. Puis, appuyez sur [ON/C] pour remettre la calculatrice en marche. L'icône **DEG** et le chiffre 0 seront affichés.

### **Remplacement des piles**

Dès que l'affichage faiblit nous vous conseillons de remplacer la pile, avec une pile neuve de type CR2025. La pile ayant été installée en usine avant expédition, il se peut dans certains cas qu'elle subisse une usure prématurée par rapport à la durée d'utilisation prévue.

- 1. Eteignez la calculatrice en appuyant sur [2ndF] [OFF].
- 2. Retirez la vis du compartiment à pile au dos de l'appareil.
- 3. Remplacez la pile en respectant la polarité (côté + au-dessus).
- 4. Remettez la trappe.
- 7. Appuyez doucement sur RESET avec un objet fin et pointu pour réinitialiser la calculatrice.
- 8. Appuyez sur [ON/C] pour remettre la calculatrice en marche. Si la pile a été correctement installée, l'icône DEG et le chiffre 0 seront affichés. Si ce n'est pas le cas, retirez et réinstallez à nouveau la pile.

Une mauvaise utilisation de la pile peut causer une fuite de liquide électrolytique ou même la faire exploser, et peut endommager l'intérieur de votre calculatrice. Lisez donc bien les recommandations suivantes :

- S'assurer que la pile soit du modèle recommandé avant de l'installer.
- Bien respecter la polarité indiquée.
- Ne pas laisser une pile usagée dans la calculatrice, elle peut fuir et l'endommager irrémédiablement.
- Ne pas laisser une pile neuve ou usagée à la portée des enfants.
- Ne jamais jeter de pile au feu, elle pourrait exploser.
- Ne pas jeter la pile dans les ordures ménagères mais dans un lieu de collecte adapté pour son recyclage, dans la mesure du possible.

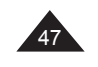

♠

46

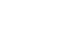

### **Conditions extrêmes**

Si vous exposez la calculatrice à un champ électrique, ou à une décharge électrique pendant l'utilisation, il peut se produire des phénomènes anormaux qui peuvent neutraliser le fonctionnement de certaines touches y compris la touche ON/C. Dans ce cas réinitialisez la calculatrice en retirant et insérant la pile à nouveau. Attention, le contenu de la mémoire sera complètement effacé si vous réalisez cette opération.

Ne réinitialisez la calculatrice que dans les cas suivants:

- Pour effacer tout le contenu de la mémoire.
- Quand survient une condition extrême, et que les touches ne répondent plus.

# **Précautions d'emploi**

4

◈

- N'essayez jamais de démonter votre calculatrice, elle contient des pièces de précision.
- Evitez de faire tomber votre calculatrice ou qu'elle subisse tout autre choc.
- Ne la transportez pas dans la poche arrière d'un pantalon.
- Evitez que votre calculatrice soit en contact avec l'humidité, avec des impuretés, des poussières ou de fortes températures. Dans un environnement froid la calculatrice peut ralentir ou même suspendre son fonctionnement. Elle retrouvera un fonctionnement normal dès que la température redeviendra plus clémente.
- Evitez tout contact de la calculatrice avec de l'eau ou autres substances liquides car cela pourrait provoquer des courts-circuits et des risques d'incendie. Ne provoquez pas d'éclaboussures sur la calculatrice.
- Evitez d'utiliser des liquides chimiques ou de l'essence pour nettoyer la machine. Essuyez avec un linge doux et sec, ou avec un linge légèrement humidifié avec de l'eau et un détergent neutre.
- En aucune circonstance le fabricant et ses fournisseurs ne seront responsables pour vous ou pour une autre personne de tout dommage, dépense, perte de profit, perte d'argent ou tout autre préjudice provenant d'une perte de données et/ou formules causée par un mauvais fonctionnement, des réparations ou le remplacement des piles. L'utilisateur doit prévoir des copies des dossiers et données afin de se protéger contre toute perte.
- Ne vous débarrassez jamais des piles, de l'écran à cristaux liquides ou des autres pièces en les brûlant.
- Si la calculatrice est exposée à une forte décharge électrostatique, son contenu mémorisé pourra être endommagé ou les touches pourraient arrêter de fonctionner.
- Si un dysfonctionnement potentiel est détecté, relisez bien ce manuel et vérifiez l'état des piles pour vérifier que le problème ne vient pas d'une mauvaise utilisation ou de piles trop faibles.

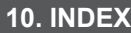

**[HEX] 31 [hyp] 22 [i] 29 [ln] 22 [log] 22 [LRN]** 19<br>**IM-1** 16 **[M-] 16 [M+] 16 [MODE] 9 [MODE] 1 36** [MODE] 2 **\_\_\_\_\_\_\_\_\_\_\_\_\_\_\_\_\_\_\_\_\_\_\_** 36 **<u>[n!]</u>** 43<br>**c i**n1<br>**a** 36 **[n] 36 [nCr] 43 [NOT]** 34<br> **InPri** 43 **[nPr] 43 [OCT] 31 [OFF] 6 [ON/C] 6 [OR] 34 [Pi] 23 [r] 37 [RANDOM] 44 [RCL]** 17 **[Re Im] 29 [sin-1] 26 [sin] 25 [STO]** 17 **[Sx] 37 [Sy] 37 [TAB] 13 [tan-1] 26 [tan] 25 [x-1] 20 [x√] 20 [x2]** 20 **[XNOR] 34 [XOR] 34 [ x] 37 [ y] 37**

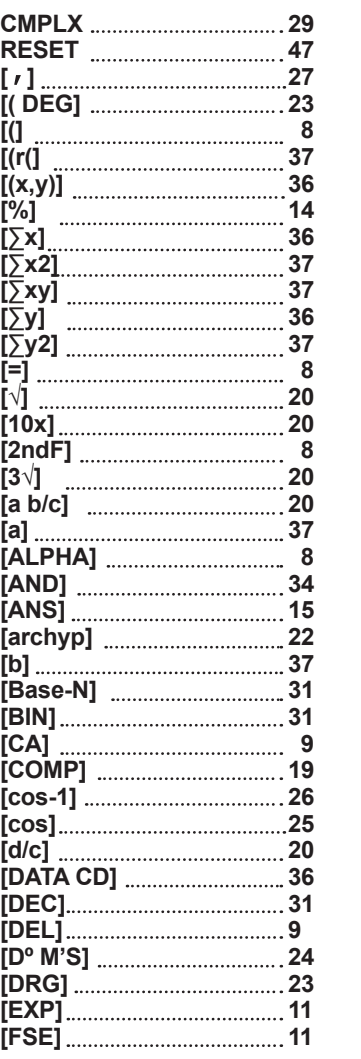

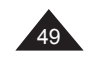

# **11. GARANTIE**

Ce produit est couvert par la garantie Lexibook de trois ans. Pour toute mise en œuvre de la garantie ou de service après-vente, vous devez vous adresser à votre revendeur muni de votre preuve d'achat. Notre garantie couvre les vices de matériel ou de montage imputables au constructeur à l'exclusion de toute détérioration provenant du non-respect de la notice d'utilisation ou de toute intervention intempestive sur l'article (telle que démontage, exposition à la chaleur ou à l'humidité…).

LEXIBOOK SA 2, av de Scandinavie 91953 COURTABOEUF CEDEX France Assistance technique : 0 892 23 27 26 (0.34€ / min)

www.lexibook.com

Informations sur la protection de l'environnement. Tout appareil électrique usé est une matière recyclable et ne devrait

pas faire partie des ordures ménagères! Nous vous demandons de bien vouloir nous soutenir en contribuant activement

à la gestion des ressources et à la protection de l'environnement en déposant cet appareil dans des lieux de collecte adaptés (si existants).

Copyright © Lexibook 2007

◈

*Reproduction partielle ou intégrale de ce manuel interdite, sous quelque forme que ce soit, sauf avec autorisation expresse écrite du fabricant.*

Le fabricant et ses fournisseurs déclinent toute responsabilité quant aux conséquences de l'utilisation ou de la *mauvaise utilisation de cette calculatrice ou de ce manuel d'utilisation.*

*De même le fabricant et ses fournisseurs déclinent toute responsabilité concernant tous dommages, pertes financières, manques à gagner ou autres préjudices liés à des pertes de données ou de calculs lors de l'utilisation de cette calculatrice ou de ce manuel.*

*Du fait de certaines limitations techniques lors de l'édition et de l'impression de ce manuel, l'apparence de certaines touches ou affichages indiqués dans les textes peuvent présenter de légères différences avec l'apparence réelle.*

*Le fabricant se réserve le droit de modifier le contenu de ce manuel sans préavis.*

SC500FRIM0097

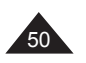

Copyright © Lexibook 2007

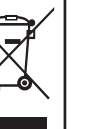

◈

 $\epsilon$ 

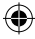